# <span id="page-0-0"></span>**Servisní příručka Dell™ Vostro™ 1520**

[Práce s počítač](file:///C:/data/systems/vos1520/cz/SM/work.htm)em P[řidávání nebo výmě](file:///C:/data/systems/vos1520/cz/SM/parts.htm)na součástí [Technické údaje](file:///C:/data/systems/vos1520/cz/SM/specs.htm) [Diagnostika](file:///C:/data/systems/vos1520/cz/SM/diags.htm) [Nastavení systému](file:///C:/data/systems/vos1520/cz/SM/bios.htm)

## **Poznámky a upozornění**

**POZNÁMKA:** POZNÁMKA označuje důležité informace, které umožňují lepší využití počítače.

**UPOZORNĚNÍ: UPOZORNĚNÍ označuje potenciální poškození hardwaru nebo ztrátu dat, pokud není postupováno dle návodu.** 

**VAROVÁNÍ: VAROVÁNÍ upozorňuje na možné poškození majetku a riziko úrazu nebo smrti.** 

Pokud jste zakoupili počítač řady Dell™ n Series, neplatí pro vás žádný odkaz na operační systém Microsoft® Windows® uvedený v této příručce.

## **Informace v tomto dokumentu se mohou bez předchozího upozornění změnit. © 2009 Dell Inc. Všechna práva vyhrazena.**

Jakákoli reprodukce tohoto materiálu bez písemného souhlasu společnosti Dell Inc. je přísně zakázána.

Ochranné známky použité v tomto textu: *Dell, logo DELL, Vostro, Travellile, Wi-Fi Catcher a ExpressCharge* jsou ochranné známky společnosti Dell ji používá na základě<br>Jsou registrované orhranná známka společnosti Zvetco B

V tomto dokumentu mohou být použily další ochranné známky a obchodní názvy s odkazem na společností, které si na tyto známky a názvy nebo na jejich produkty činí nárok.<br>Společnost Dell Inc. si nečiní nárok na jíné ochranné

**Květen 2009 Rev. A00**

### <span id="page-1-0"></span>**Nastavení systému Servisní příručka Dell™ Vostro™ 1520**

- **O** Spušt[ění programu nastavení systému](#page-1-1)
- $\bullet$  [Nabídka <F12>](#page-1-2)

Systém BIOS, neboli program Nastavení systému, umožňuje provádět následující činnosti:

l Spuštění programu Nastavení systému stisknutím klávesy <F2> l Vyvolání jednorázové nabídky zavádění stisknutím klávesy <F12>

# <span id="page-1-1"></span>**Spuštění programu nastavení systému**

Stisknutím klávesy <F2> spustíte program nastavení systému, ve kterém lze měnit uživatelem definovatelná nastavení. Pokud máte potíže se spouštěním<br>programu pomocí této klávesy, restartujte počítač a při prvním bliknutí ko

## <span id="page-1-2"></span>**Nabídka <F12>**

Stiskněte klávesu <F12>, jakmile se zobrazí logo Dell a vyvolejte jednorázový seznam nabídky zavádění systému s výčtem platných zaváděcích zařízení<br>počítače. Zařízení uvedená v zaváděcí nabídce závisí na tom, jaká zaváděcí

- l Interní pevný disk
- 
- 
- ı Jednotka CD/DVD/CD-RW<br>ι Integrovaná síťová karta na základní desce<br>ι Nastavení systému BIOS<br>ι Diagnostika (spustí diagnostiku PSA (Pre-boot System Assessment))

Tato nabídka je užitečná v případě, že se pokoušíte zavádět systém ze specifického zařízení nebo vyvolat diagnostiku počítače. Použití zaváděcí nabídky<br>nevede k provedení změn v pořadí zaváděcích zařízení, jak je uloženo v

### <span id="page-2-0"></span>**Diagnostika**

**Servisní prírucka Dell™ Vostro™ 1520**

- [Stavové kontrolky zařízení](#page-2-1)
- [Chybové kódy kontrolek LED](#page-2-2)
- [Kódy kontrolky ve vypínač](#page-3-0)i
- 

## <span id="page-2-1"></span>**Stavové kontrolky zařízení**

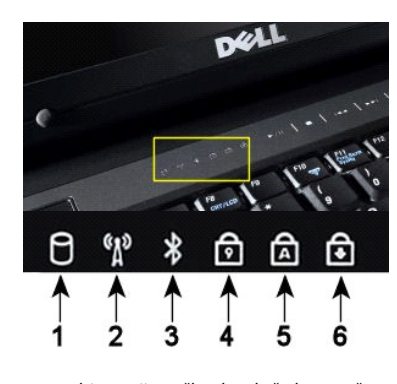

**1**—Svítí, když počítač čte nebo zapisuje data na pevný disk. **POZNÁMKA:** Abyste zabránili ztrátě dat, nikdy nevypínejte počítač, jestliže bliká kontrolka **pevného disku**. **2**—Svítí, když je zapnuta bezdrátová síť. **3**—Svítí, když je aktivována karta s bezdrátovou technologií Bluetooth®. **POZNAMKA:** Karta s bezdrátovou technologií Bluetooth je volitelné příslušenství, takže kontrolka svítí<br>pouze v případě, že jste kartu objednali s počítačem. Další informace naleznete v dokumentaci<br>dodávané společně s kart Chcete-li vypnout pouze funkci bezdrátové technologie Bluetooth, klepněte pravým tlačítkem na ikonu v hlavním panelu a pak na položku **Zakázat komunikaci Bluetooth**. **4**—Svítí, když je zapnutá numerická klávesnice. **5**—Svítí, když je zapnutá funkce psaní velkých písmen. **6**—Svítí, když je zapnuta funkce Scroll Lock.

Stavové kontrolky zařízení umístěné uprostřed krytu pantů.

Pokud je počítač zapojen do el. zásuvky, kontrolka  $\bar{\mathbb{D}}$  se rozsvěcuje následovně:

l **Svítí modře**—Baterie se nabíjí. l **Bliká modře**—Baterie je téměř úplně nabitá.

Pokud je počítač napájen z baterie, kontrolka  $\bar{\mathbb{D}}$  se rozsvěcuje následovně:

- l **Nesvítí**—Baterie je dostatečně nabitá nebo je počítač vypnutý. l **Bliká oranžově**—Baterie je téměř vybitá. l **Svítí oranžově**—Baterie je vybitá.
- 
- 

## <span id="page-2-2"></span>**Chybové kódy kontrolek LED**

Pokud počítač neprovádí při spuštění test POST (Power-On Self-Test), prověřte následující body:

- 1. Zkontrolujte, zda svítí kontrolka napájení počítače.
- 
- 2. Jestliže kontrolka napájení nesvítí, zkontrolujte, zda je počítač zapojen do el. zásuvky. Vyjměte\_<u>baterii.</u><br>3. Pokud je počítač zapnutý, ale neprovádí test POST, zkontrolujte, zda blikají stavové kontrolky klávesnicy

V následující tabulce jsou uvedeny možné kódy kontrolek, které signalizují různé situace ve chvíli, kdy neproběhne test POST.

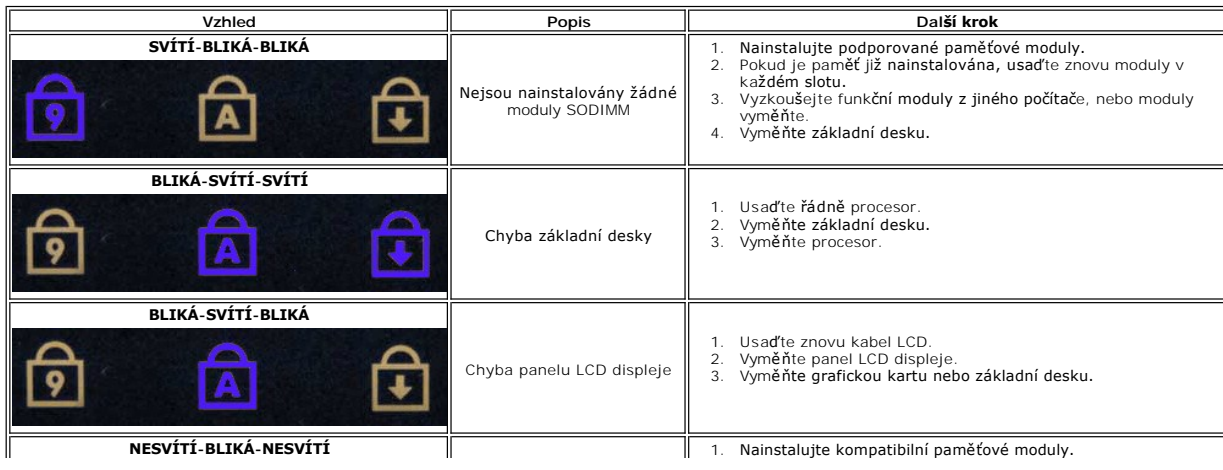

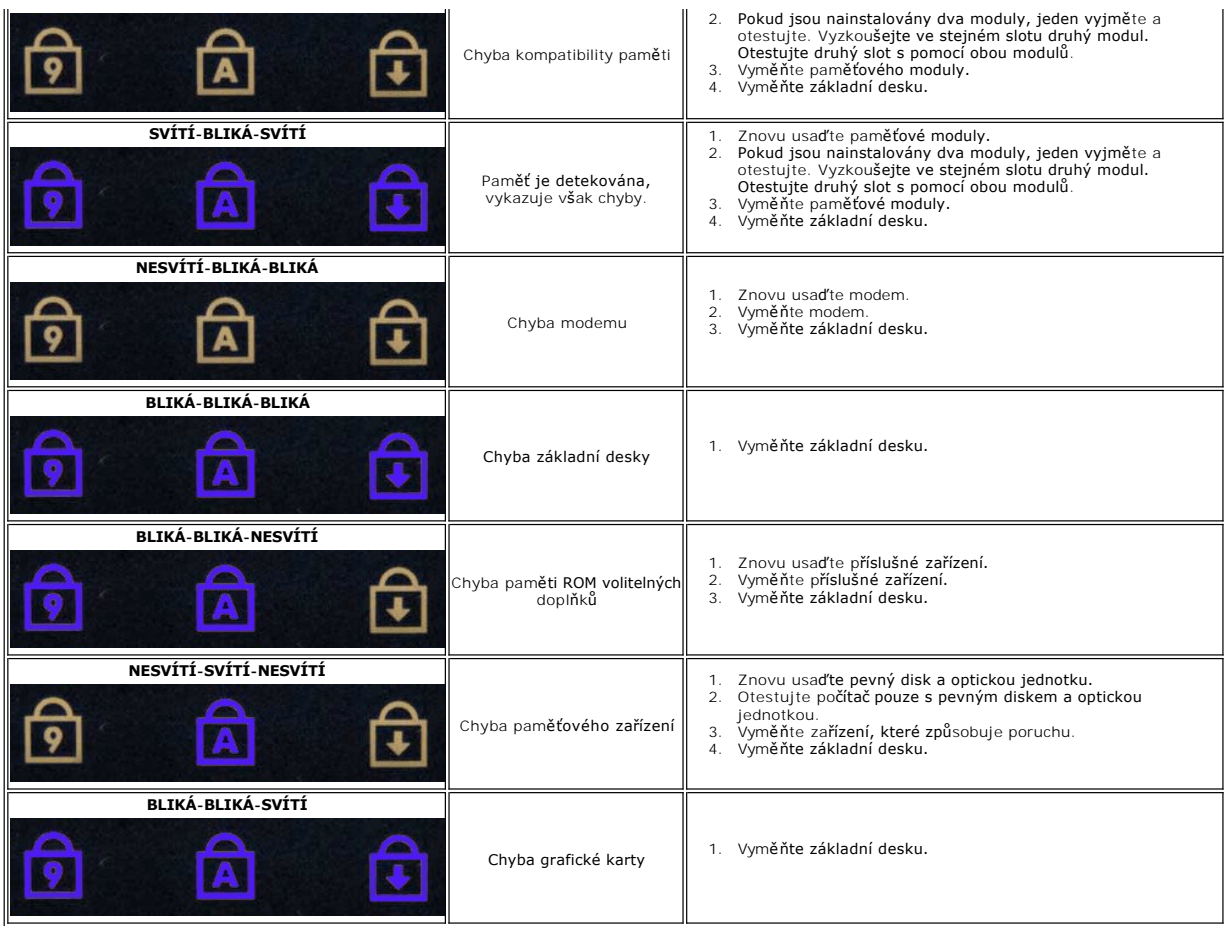

## <span id="page-3-0"></span>**Kódy kontrolky ve vypínači**

Dioda LED umístěná ve vypínači na čelní straně počítače indikuje svícením, blikáním a nesvícením pět různých stavů:

- 
- 1 Nesvítí Systém je ve vypnutém stavu (S5 nebo mechanicky vypnuto (bez napájení střídavým proudem)).<br>1 Svít žlutě—Došlo k chybě systému, ale zdroj napájení je v pořádku, v normálním provozním stavu (S0).<br>1 Bliká žlutě—Do
- 
- 

## <span id="page-4-0"></span>**Přidávání nebo výměna součástí Servisní příručka Dell™ Vostro™ 1520**

- **O** Baterie
- $\overline{\text{Pervný disk}}$
- [Karta bezdrátové sítě](file:///C:/data/systems/vos1520/cz/SM/td_wlan.htm) (WLAN)
- O [Optická jednotka](file:///C:/data/systems/vos1520/cz/SM/td_opthd.htm)
- **•** [Procesor a krycí panel pamě](file:///C:/data/systems/vos1520/cz/SM/td_ppan.htm)ti
- [Chladic a procesor](file:///C:/data/systems/vos1520/cz/SM/td_proc.htm)
- $\overline{\bullet}$  [Sestava displeje](file:///C:/data/systems/vos1520/cz/SM/td_dsply.htm)
- **O** [Kamera](file:///C:/data/systems/vos1520/cz/SM/td_dcam.htm)
- **[Panel LCD displeje](file:///C:/data/systems/vos1520/cz/SM/td_dpnl.htm)**
- **O** [Klávesnice](file:///C:/data/systems/vos1520/cz/SM/td_key.htm)
- [Deska USB/IEEE 1394](file:///C:/data/systems/vos1520/cz/SM/td_usb.htm)
- [Sestava reproduktor](file:///C:/data/systems/vos1520/cz/SM/td_spkr.htm)ů
- **Knoflíková baterie**
- [Pevný disk a krycí panel karet](file:///C:/data/systems/vos1520/cz/SM/td_hpan.htm)
- [Karta bezdrátové sítě](file:///C:/data/systems/vos1520/cz/SM/td_wwan.htm) (WWAN)
- **O** [Interní karta s bezdrátovou technologií Bluetooth](file:///C:/data/systems/vos1520/cz/SM/td_wpan.htm)®
- **Wentilátor**
- [Pam](file:///C:/data/systems/vos1520/cz/SM/td_mem.htm)ěť
- [Kryt pant](file:///C:/data/systems/vos1520/cz/SM/td_hcvr.htm)ů
- Rámeč[ek displeje](file:///C:/data/systems/vos1520/cz/SM/td_dbzl.htm)
- **O** <u>[Panty sestavy displeje](file:///C:/data/systems/vos1520/cz/SM/td_dhng.htm)</u>
- $\bullet$  Měnič displeje
- O Opě[rka rukou](file:///C:/data/systems/vos1520/cz/SM/td_palm.htm)
- Čteč[ka otisk](file:///C:/data/systems/vos1520/cz/SM/td_fngr.htm)ů prstů
- **O** Základní deska

## <span id="page-5-0"></span>**Technické údaje**

**Servisní příručka Dell™ Vostro™ 1520** 

- **[Procesor](#page-5-1)**
- **O** [Informace o systému](#page-5-2)
- ● [ExpressCard™](#page-5-3)
- $\bullet$  Čtečka pam[ěťových karet 8](#page-5-4)-v-1
- [Pam](#page-5-5)ěť
- **O** [Konektory](#page-6-1)
- $\bullet$  [Komunikace](#page-6-2)
- 
- **O** [Video](#page-6-3)
- $\bullet$  [Zvuk](#page-6-4)

**O** [Displej](#page-6-0) **C** [Klávesnice](#page-7-0) **O** [Dotykový panel](#page-7-1) Čteč[ka otisk](#page-7-2)ů prstů **O** [Kamera](#page-7-3) **O** [Baterie](#page-7-4)  [Napájecí adaptér](#page-8-0) **O** [Rozm](#page-8-1)ěry **[Prost](#page-8-2)ředí** 

**POZNÁMKA:** Nabízené možnosti se mohou lišit podle oblasti. Další informace o konfiguraci počítače Tablet-PC získáte klepnutím na tlačítko Start (\* /nebo Start v systému Windows<br>XP)→ **Nápově**da a podpora, pak vyberte potřebnou možnost a zobrazte informace o<br>počítači Tablet-PC.

<span id="page-5-1"></span>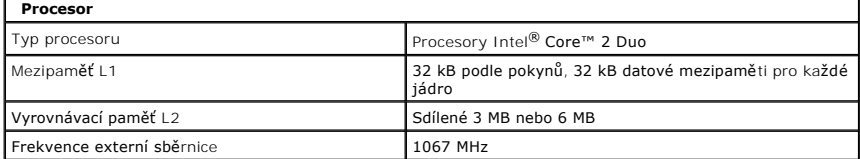

<span id="page-5-2"></span>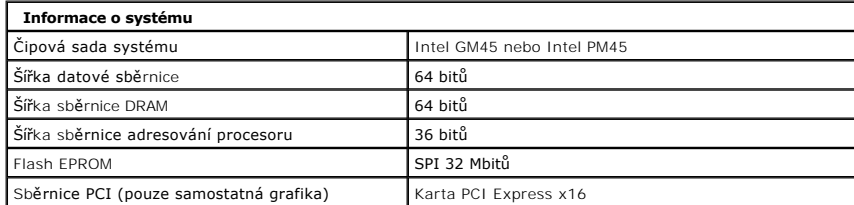

<span id="page-5-3"></span>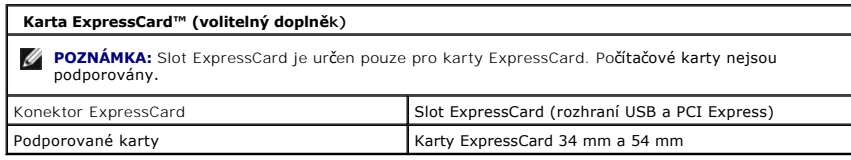

<span id="page-5-4"></span>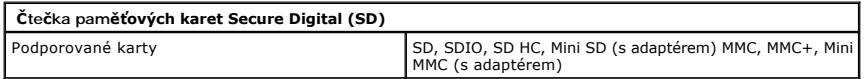

<span id="page-5-5"></span>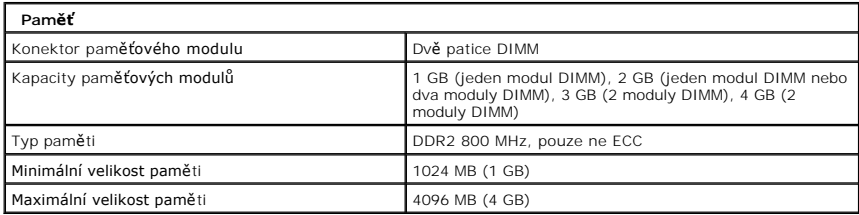

<span id="page-6-1"></span>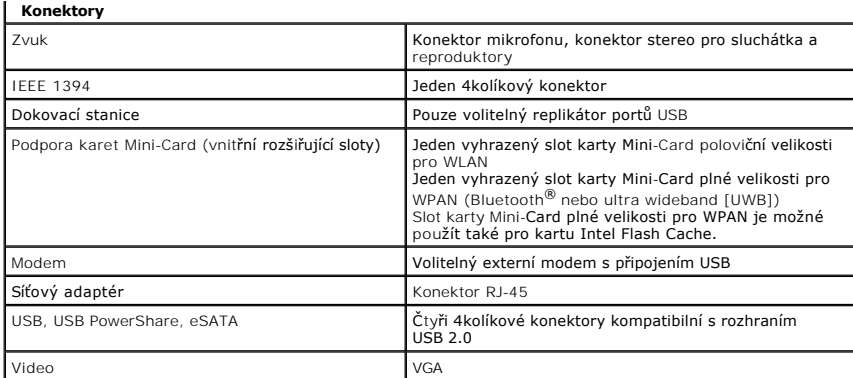

<span id="page-6-2"></span>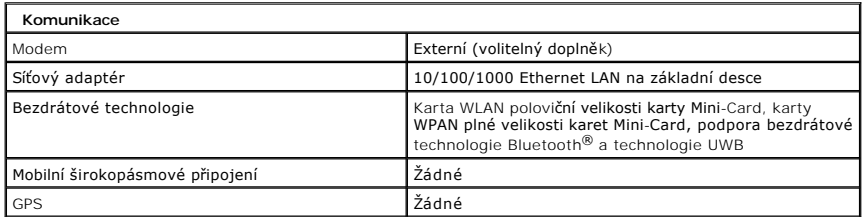

<span id="page-6-3"></span>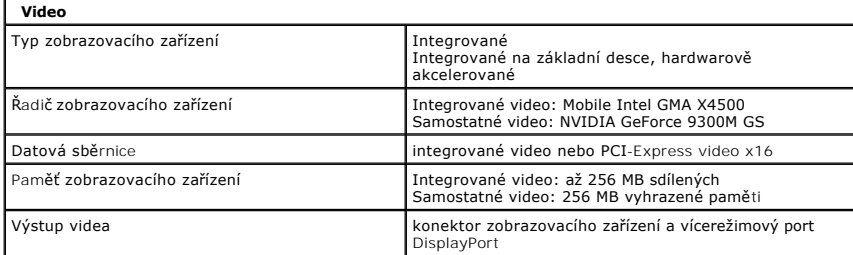

<span id="page-6-4"></span>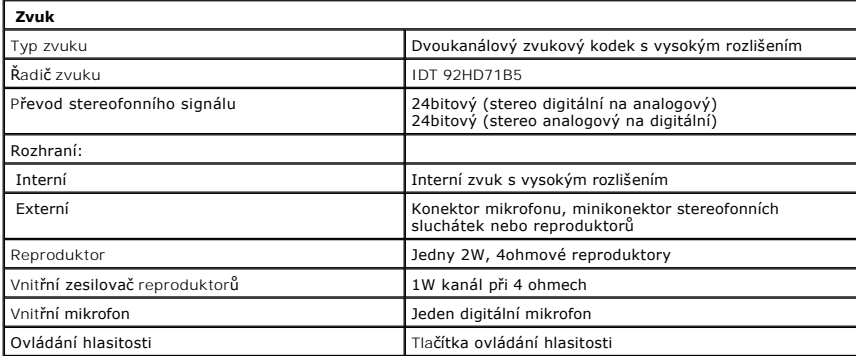

<span id="page-6-0"></span>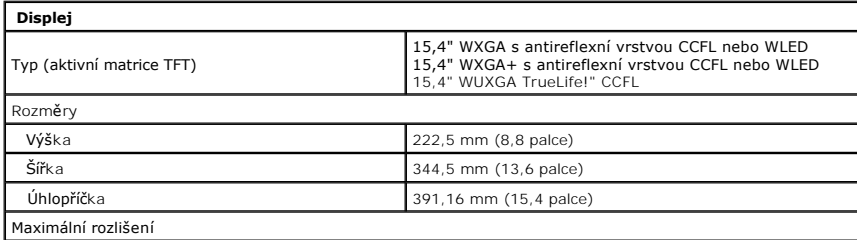

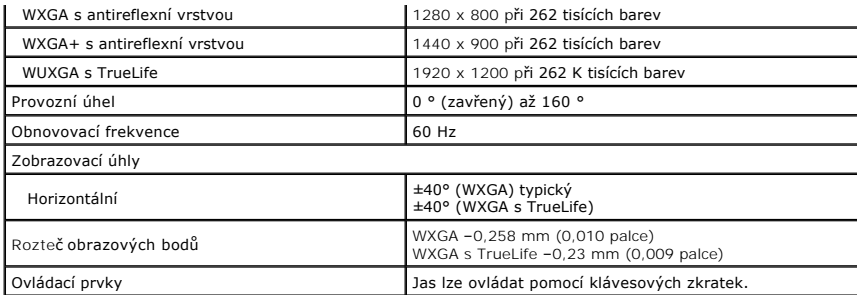

<span id="page-7-0"></span>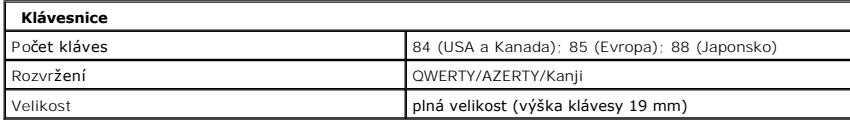

<span id="page-7-1"></span>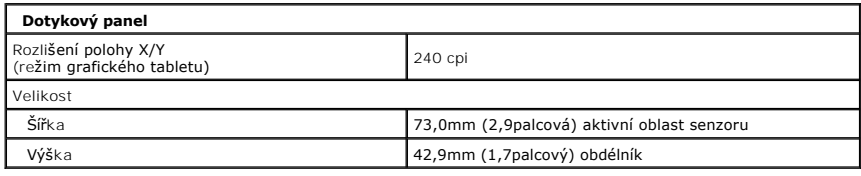

<span id="page-7-2"></span>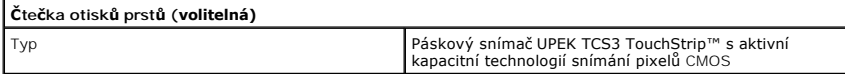

<span id="page-7-3"></span>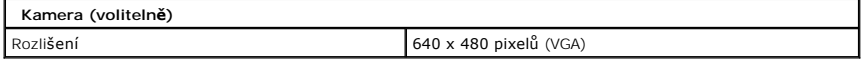

<span id="page-7-4"></span>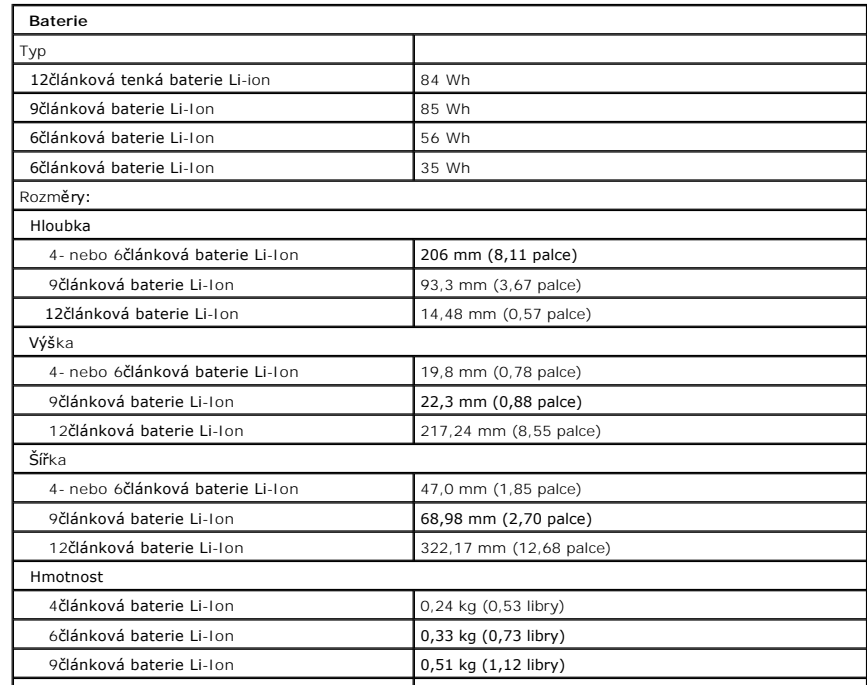

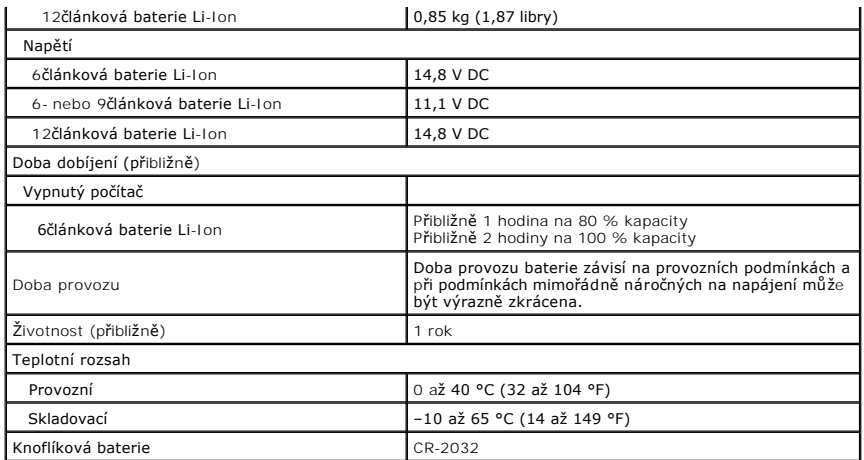

<span id="page-8-0"></span>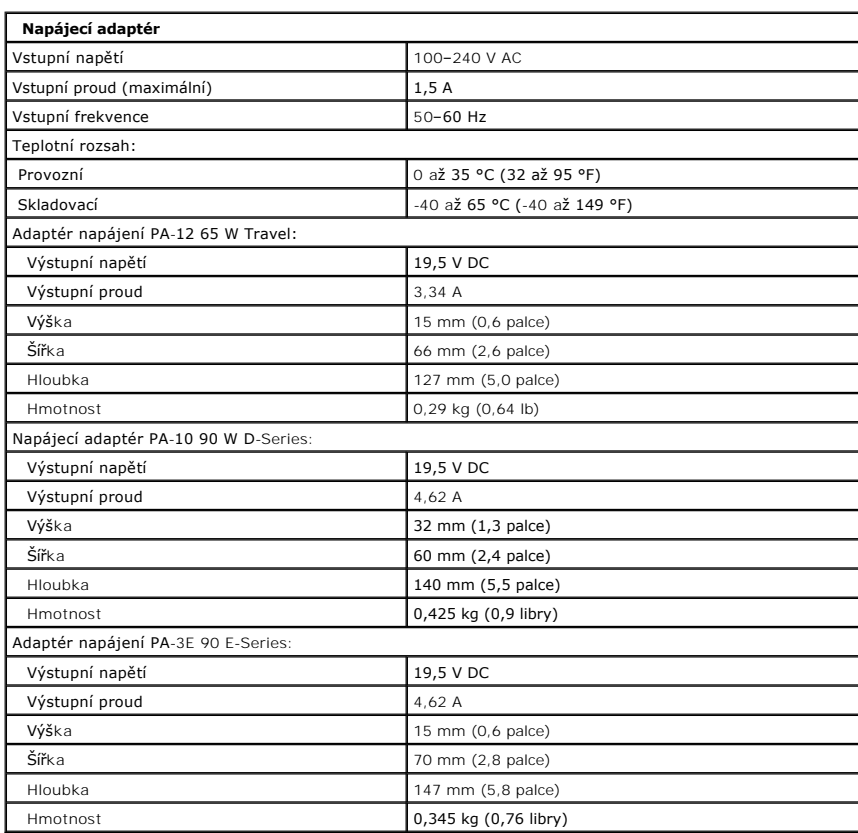

<span id="page-8-1"></span>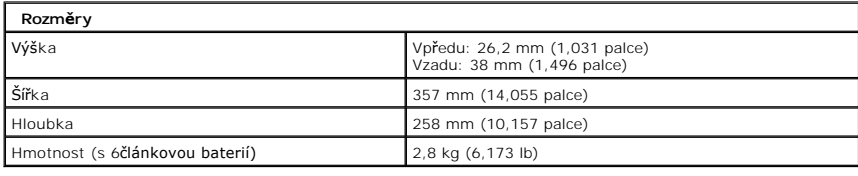

<span id="page-8-2"></span>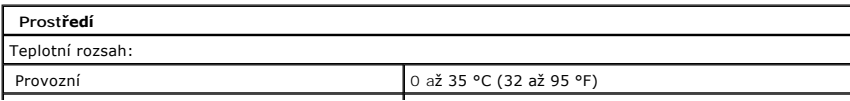

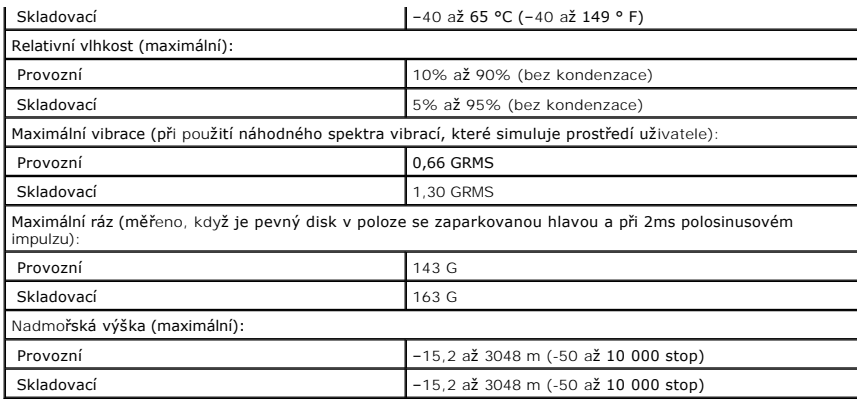

### <span id="page-10-0"></span>**Baterie Servisní příručka Dell™ Vostro™ 1520**

VAROVANI: Před manipulací uvnitř počítače si přečtěte bezpečnostní informace dodané s počítačem. Další informace o bezpečnosti a ověřených<br>postupech naleznete na stránce s informacemi o dodržování souladu s regulačními nař

## **Vyjmutí baterie**

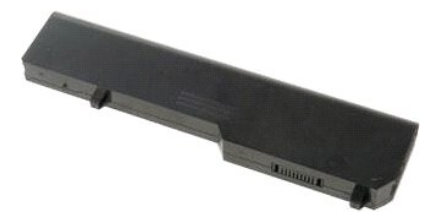

1. Postupujte podle pokynů v části P[řed manipulací uvnitř](file:///C:/data/systems/vos1520/cz/SM/work.htm#before) počítače.

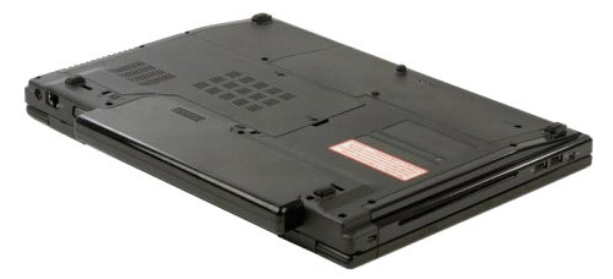

2. Posuňte západku zámku baterie nalevo směrem od baterie.

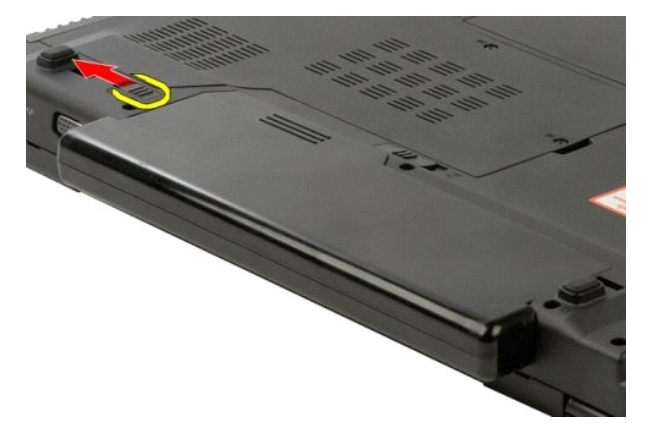

3. Posuňte západku zámku baterie uprostřed směrem doprava.

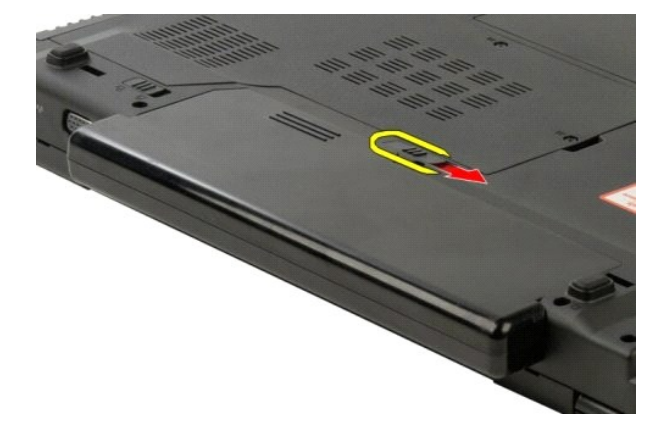

4. Posuňte samotnou baterii směrem k zadní straně počítače a vyjměte ji ven.

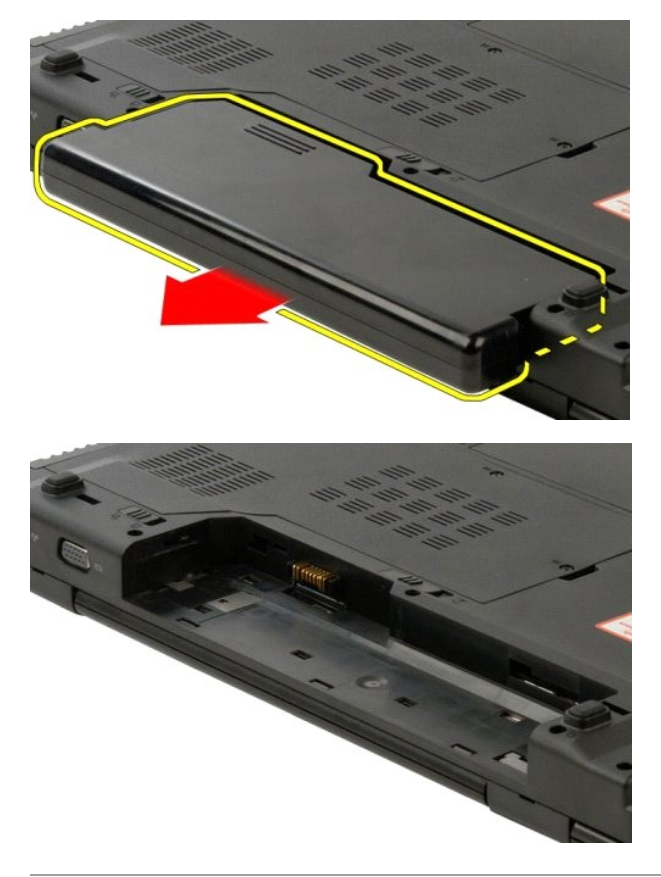

## <span id="page-12-0"></span>**Knoflíková baterie**

**Servisní příručka Dell™ Vostro™ 1520**

VAROVANI: Před manipulací uvnitř počítače si přečtěte bezpečnostní informace dodané s počítačem. Další informace o bezpečnosti a ověřených<br>postupech naleznete na stránce s informacemi o dodržování souladu s regulačními nař

### **Vyjmutí knoflíkové baterie**

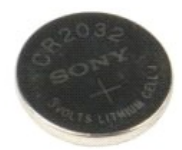

- 
- 
- 
- 
- 
- 
- 
- 
- 1. Postupuje podle pokynů v části <u>P[řed manipulací uvnitř](file:///C:/data/systems/vos1520/cz/SM/work.htm#before) počítače</u>.<br>2. Vyjměte <u>barecii z</u> počítače.<br>3. Vyjměte <u>[procesor a krycí panel pamě](file:///C:/data/systems/vos1520/cz/SM/td_ppan.htm)ti</u> z počítače.<br>4. Vyjměte <u>[ventilátor](file:///C:/data/systems/vos1520/cz/SM/td_fan.htm)</u> z počítače.<br>5. Vyjměte <u>chaldič a proceso</u>
- 
- 
- 
- 

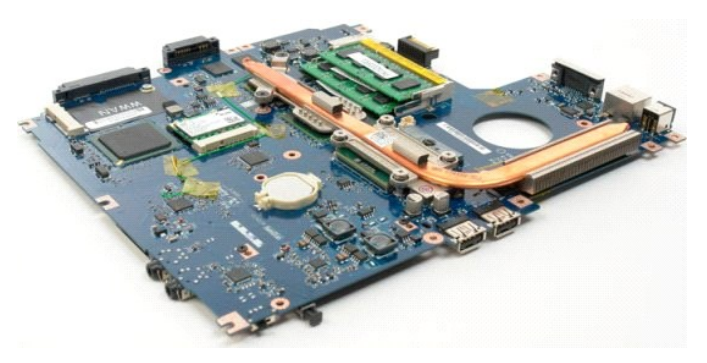

- 18. Dejte základní desku stranou od šasi a položte ji na čistý pracovní povrch.
- 19. Zasuňte plastový hrot do otvoru a jemně vypačte knoflíkovou baterii.

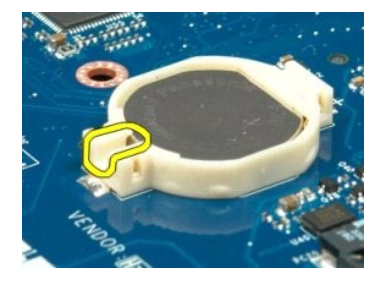

20. Vyjměte knoflíkovou baterii.

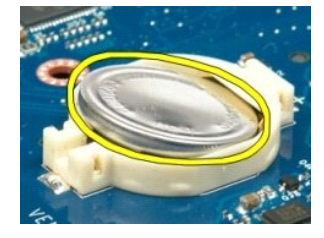

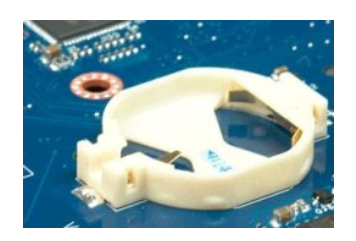

### <span id="page-14-0"></span>**Rámeček displeje Servisní příručka Dell™ Vostro™ 1520**

VAROVANI: Před manipulací uvnitř počítače si přečtěte bezpečnostní informace dodané s počítačem. Další informace o bezpečnosti a ověřených<br>postupech naleznete na stránce s informacemi o dodržování souladu s regulačními nař

## **Sejmutí rámečku displeje**

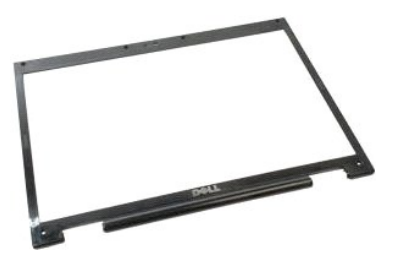

- 1. Postupujte podle pokynů v <mark>části <u>P[řed manipulací uvnitř](file:///C:/data/systems/vos1520/cz/SM/work.htm#before) počítače</u>.<br>2. Vyjměte <u>[sestavu displeje](file:///C:/data/systems/vos1520/cz/SM/td_dsply.htm)</u> z počítače.</mark>
- 

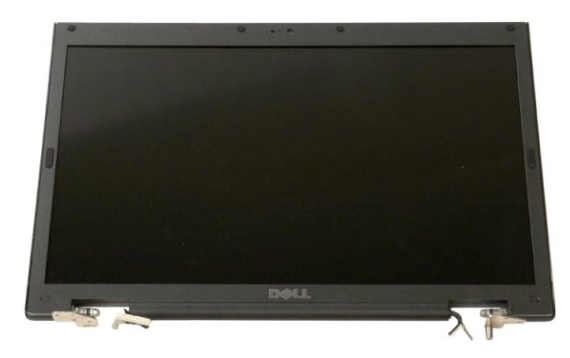

3. Sundejte z rámečku displeje šest gumových krytek šroubků.

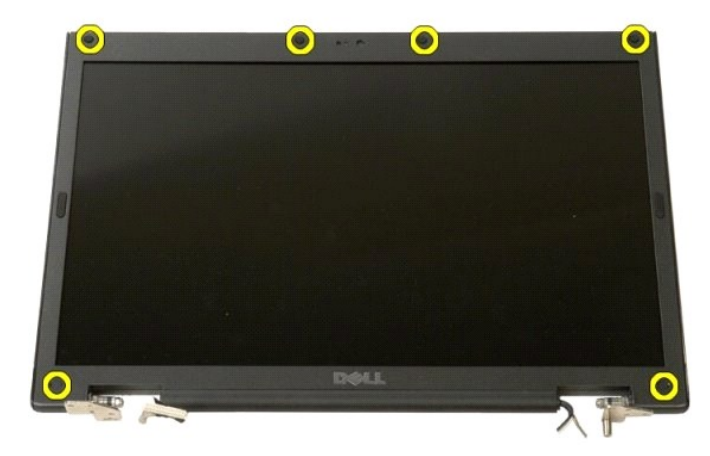

4. Vyšroubujte šest šroubků, kterými je rámeček připevněn k sestavě displeje.

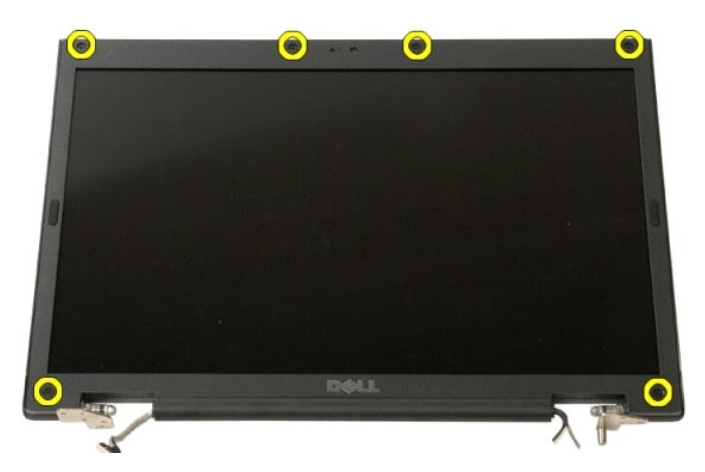

5. Sejměte rámeček ze sestavy displeje.

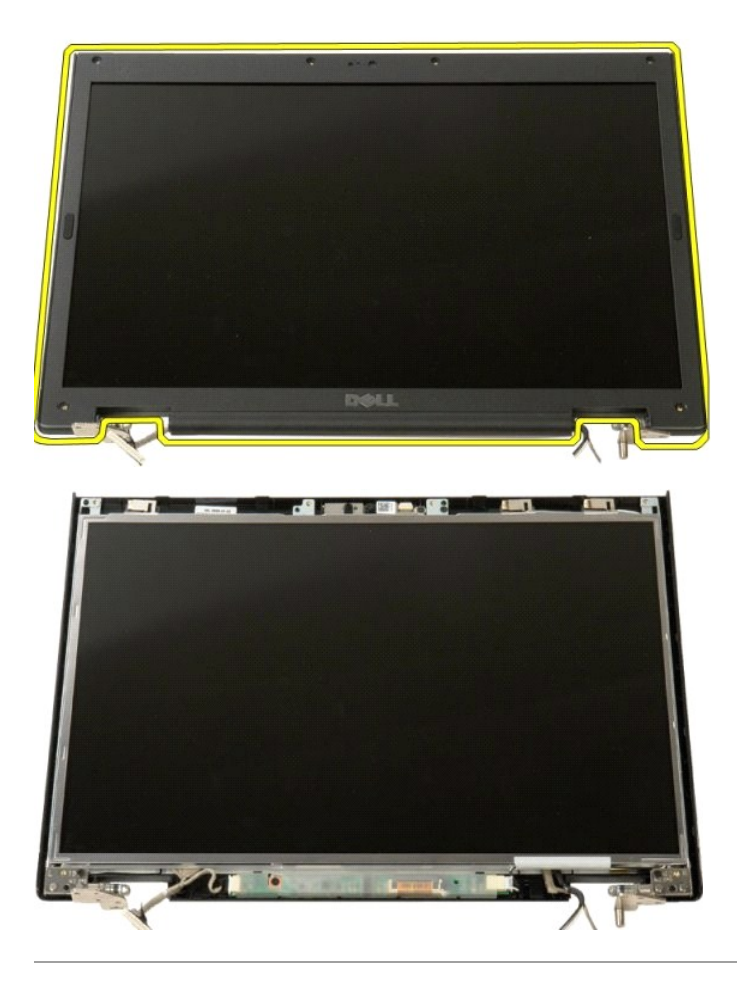

#### <span id="page-16-0"></span>**Kamera Servisní příručka Dell™ Vostro™ 1520**

VAROVANI: Před manipulací uvnitř počítače si přečtěte bezpečnostní informace dodané s počítačem. Další informace o bezpečnosti a ověřených<br>postupech naleznete na stránce s informacemi o dodržování souladu s regulačními nař

## **Vyjmutí kamery**

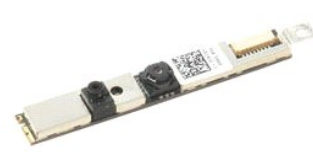

- 1. Postupujte podle pokynů v části <u>P[řed manipulací uvnitř](file:///C:/data/systems/vos1520/cz/SM/work.htm#before) počítače</u>.<br>2. Demontujte <u>sestavu displeje</u> z počítače.<br>3. Sejměte <u>rámeček displeje</u> ze sestavy displeje.<br>4. Vyjměte <u>[panel LCD displeje](file:///C:/data/systems/vos1520/cz/SM/td_dpnl.htm)</u> ze sestavy displeje.
- 
- 

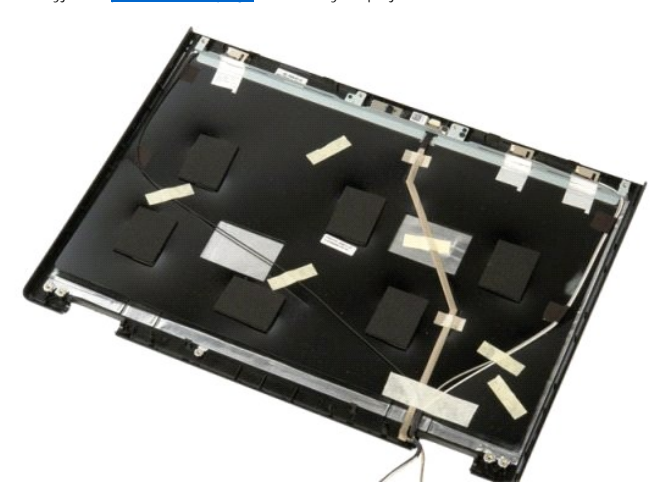

5. Povolte šroubek, kterým je kamera připevněna na místě.

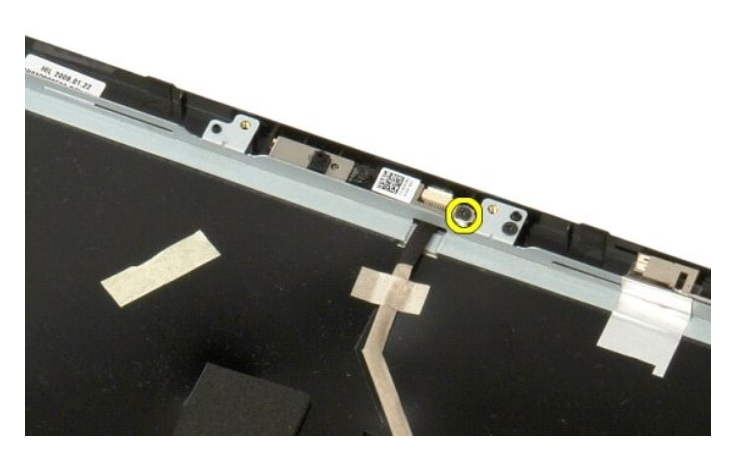

6. Zvedněte kameru z patice.

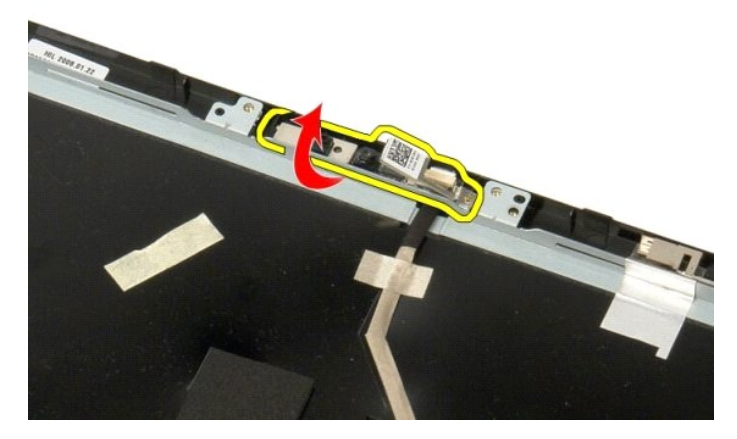

7. Uvolněte datový kabel kamery ze spony a odpojte ho.

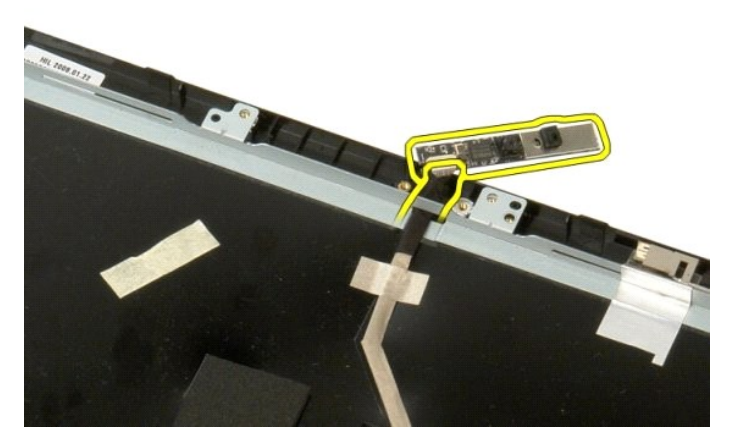

8. Vyjměte kameru ze sestavy displeje.

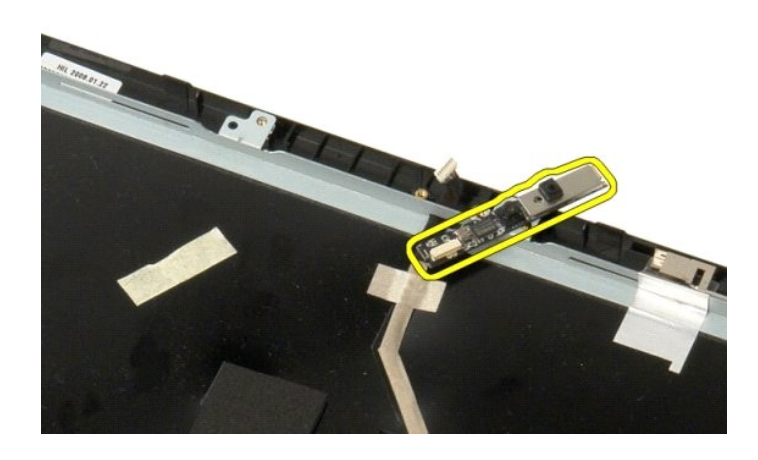

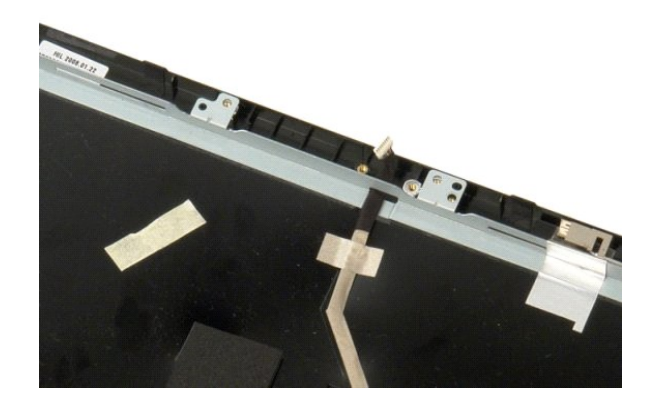

### <span id="page-19-0"></span>**Panty sestavy displeje Servisní příručka Dell™ Vostro™ 1520**

VAROVANI: Před manipulací uvnitř počítače si přečtěte bezpečnostní informace dodané s počítačem. Další informace o bezpečnosti a ověřených<br>postupech naleznete na stránce s informacemi o dodržování souladu s regulačními nař

# **Vyjmutí pantů sestavy displeje**

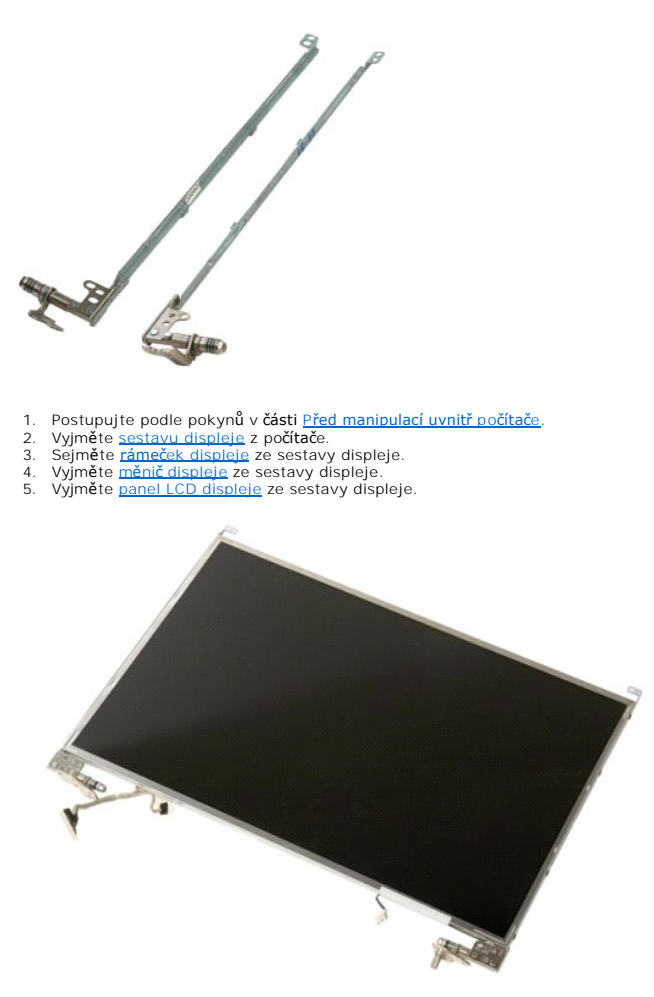

6. Vyšroubujte osm šroubků, kterými jsou panty připevněny k sestavě panelu displeje.

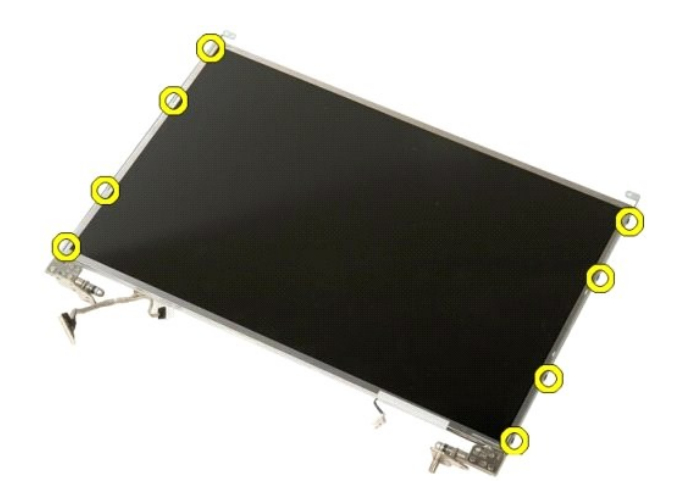

7. Posuňte panty směrem od sestavy panelu displeje.

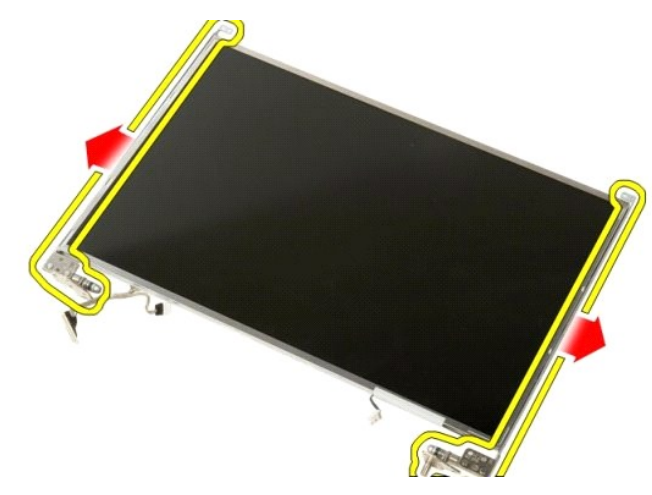

8. Vyjměte panty panelu displeje ze sestavy panelu displeje.

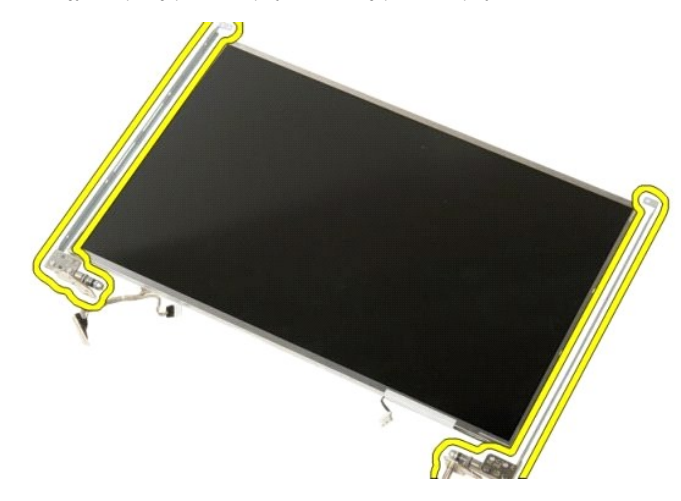

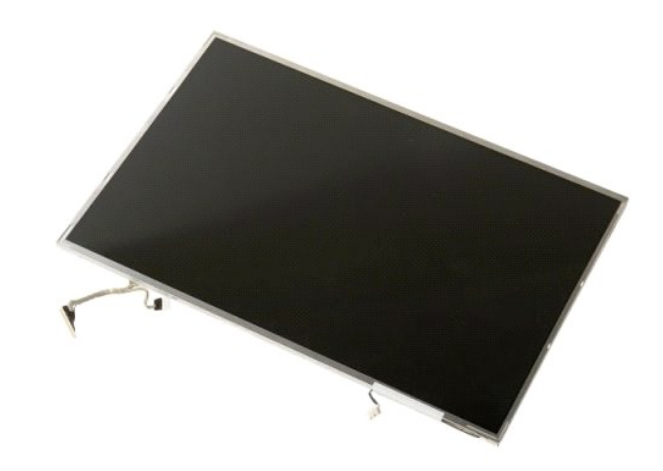

### <span id="page-22-0"></span>**Měnič displeje Servisní příručka Dell™ Vostro™ 1520**

VAROVANI: Před manipulací uvnitř počítače si přečtěte bezpečnostní informace dodané s počítačem. Další informace o bezpečnosti a ověřených<br>postupech naleznete na stránce s informacemi o dodržování souladu s regulačními nař

## **Vyjmutí měniče displeje**

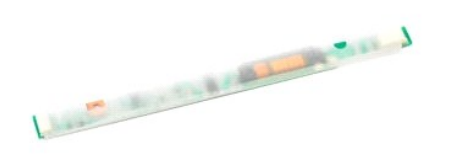

1. Postupujte podle pokynů v <mark>části <u>P[řed manipulací uvnitř](file:///C:/data/systems/vos1520/cz/SM/work.htm#before) počítače</u>.<br>2. Vyjměte <u>[sestavu displeje](file:///C:/data/systems/vos1520/cz/SM/td_dsply.htm)</u> z počítače.</mark>

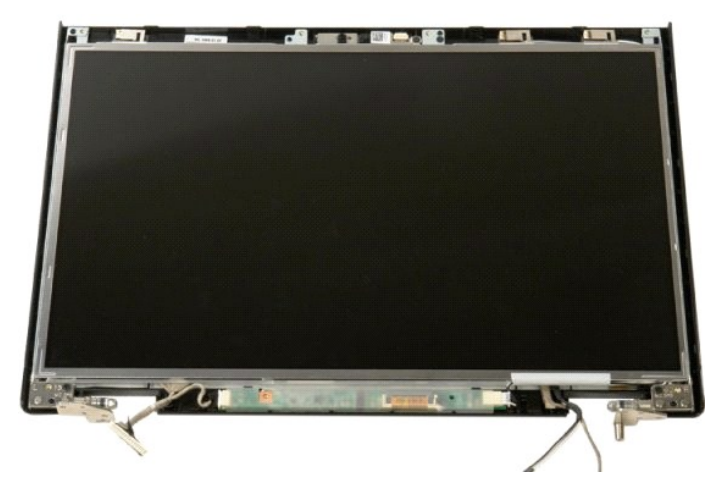

3. Vyšroubujte šroub, kterým je měnič displeje připevněn k sestavě displeje.

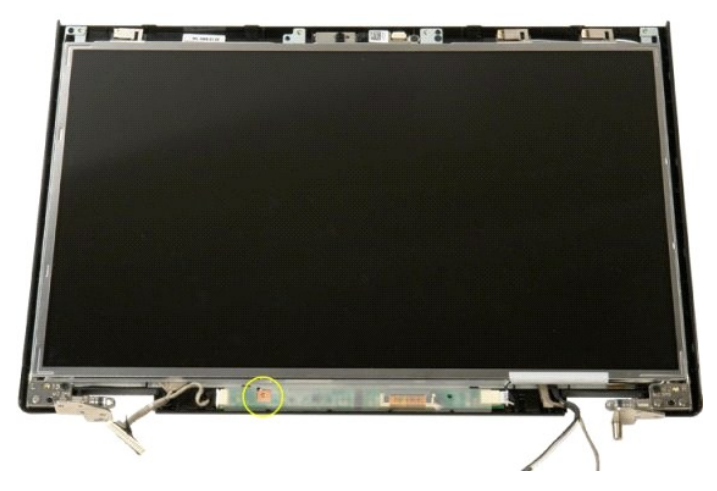

4. Otevřete sponu datového kabelu měniče displeje.

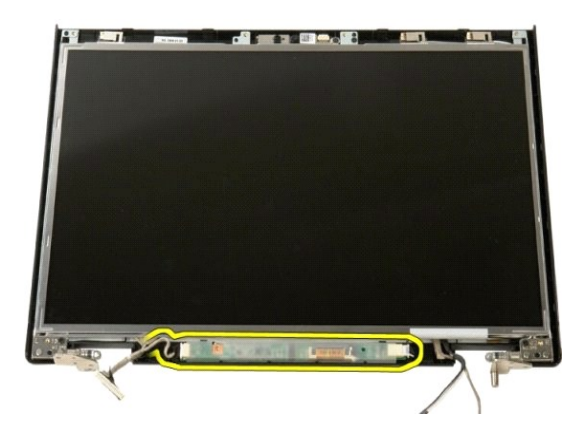

5. Vyjměte datový kabel měniče displeje ze spony.

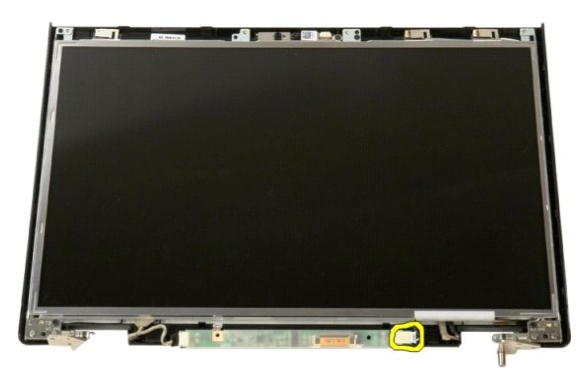

6. Odpojte datový kabel z měniče displeje.

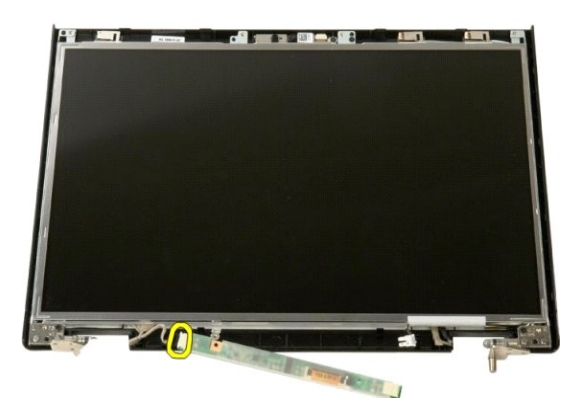

7. Vyjměte měnič displeje ze sestavy displeje.

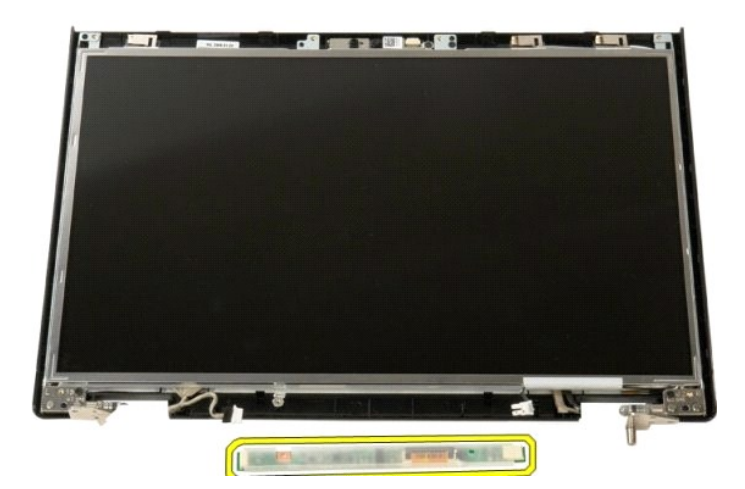

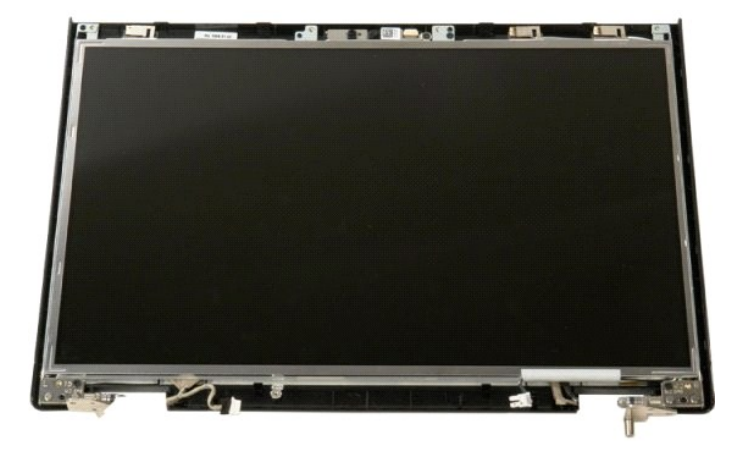

### <span id="page-25-0"></span>**Panel LCD displeje Servisní příručka Dell™ Vostro™ 1520**

VAROVANI: Před manipulací uvnitř počítače si přečtěte bezpečnostní informace dodané s počítačem. Další informace o bezpečnosti a ověřených<br>postupech naleznete na stránce s informacemi o dodržování souladu s regulačními nař

# **Vyjmutí panelu LCD displeje**

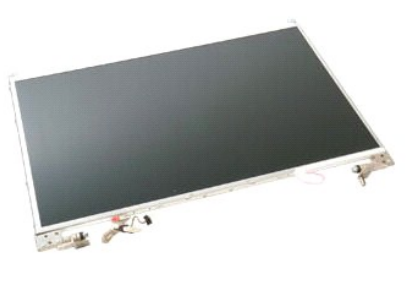

- 
- 1. Postupujte podle pokynů v části <u>P[řed manipulací uvnitř](file:///C:/data/systems/vos1520/cz/SM/work.htm#before) počítače</u>.<br>2. Vyjměte <u>[sestavu displeje](file:///C:/data/systems/vos1520/cz/SM/td_dsply.htm)</u> z počítače.<br>3. Sejměte <u>rámeček displeje</u> ze sestavy displeje.

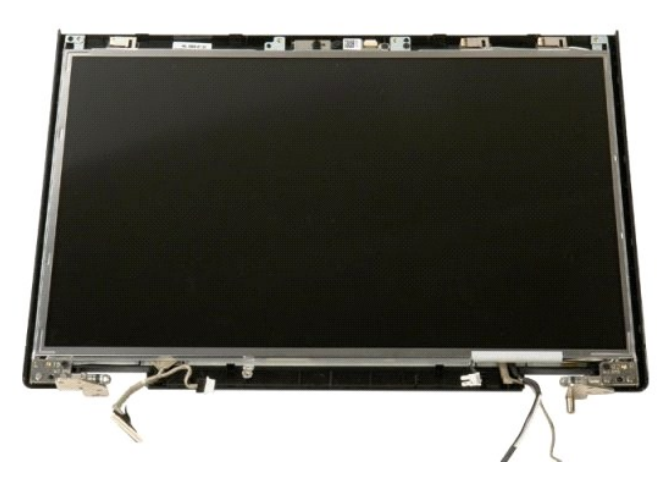

4. Vyšroubujte dva šroubky, kterými je připevněn panel LCD displeje k sestavě displeje.

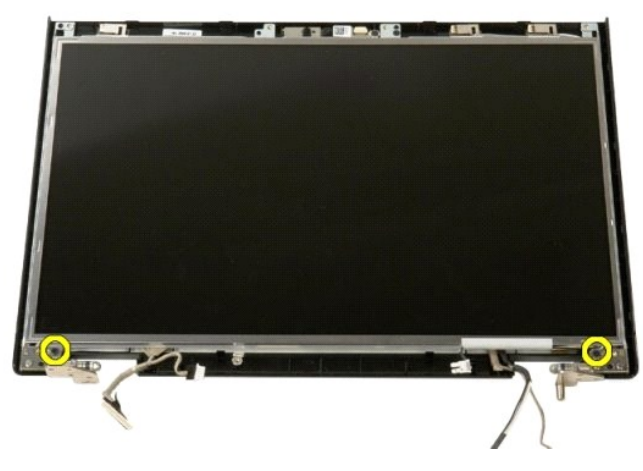

5. Vyjměte panel LCD displeje ze sestavy displeje.

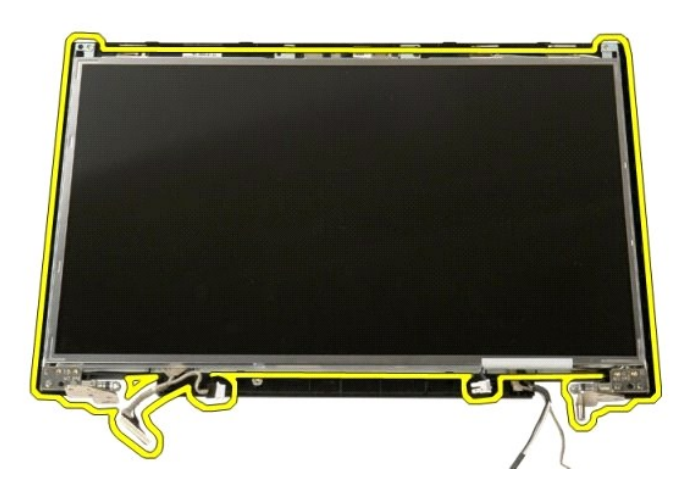

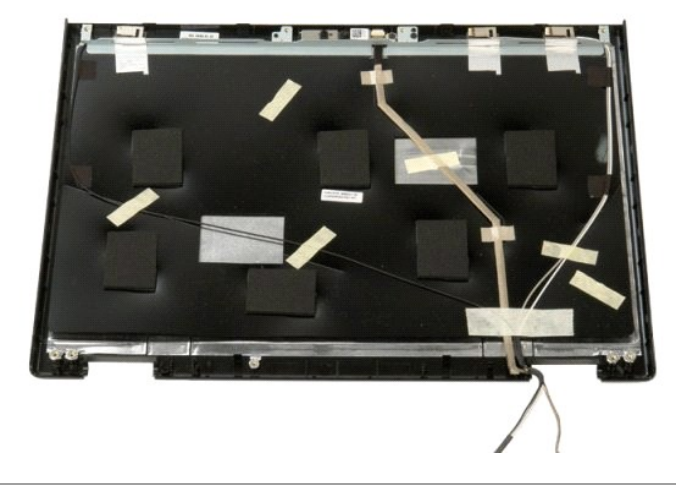

### <span id="page-27-0"></span>**Sestava displeje Servisní příručka Dell™ Vostro™ 1520**

VAROVANI: Před manipulací uvnitř počítače si přečtěte bezpečnostní informace dodané s počítačem. Další informace o bezpečnosti a ověřených<br>postupech naleznete na stránce s informacemi o dodržování souladu s regulačními nař

## **Vyjmutí sestavy displeje**

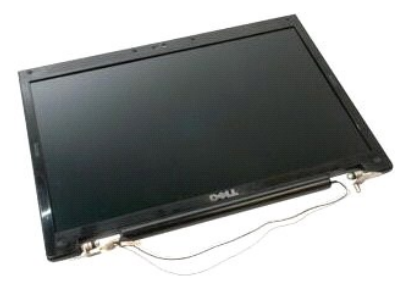

- 
- 1. Postupujte podle pokynů v části <u>P[řed manipulací uvnitř](file:///C:/data/systems/vos1520/cz/SM/work.htm#before) počítače</u>.<br>2. Vyjměte <u>baterii</u> z počítače.<br>3. Vyjměte <u>baterii</u> z počítače.<br>4. Vyjměte <u>[kryt pant](file:///C:/data/systems/vos1520/cz/SM/td_hcvr.htm)ů</u> z počítače.<br>5. Vyjměte <u>[klávesnici](file:///C:/data/systems/vos1520/cz/SM/td_key.htm)</u> z počítače.<br>6. Vyjměte <u>pe</u>
- 
- 
- 
- 

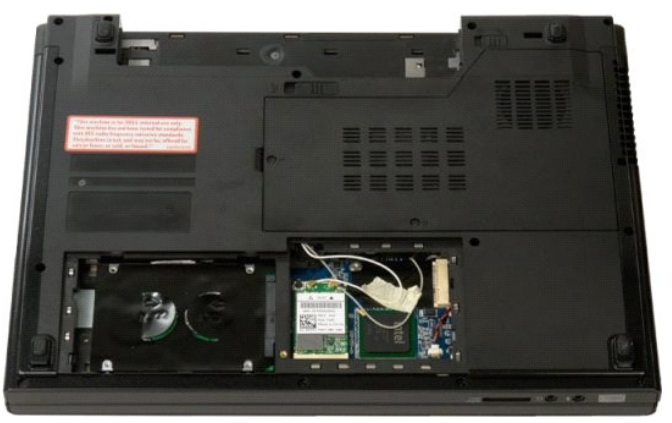

8. Odpojte anténní kabely od karty WLAN.

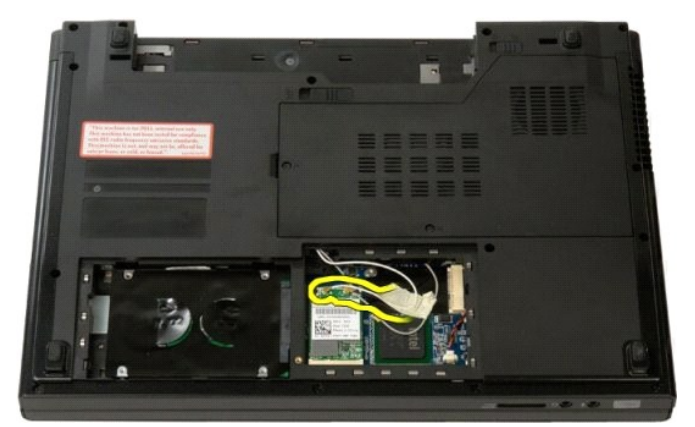

9. Odpojte kabel kamery od základní desky.

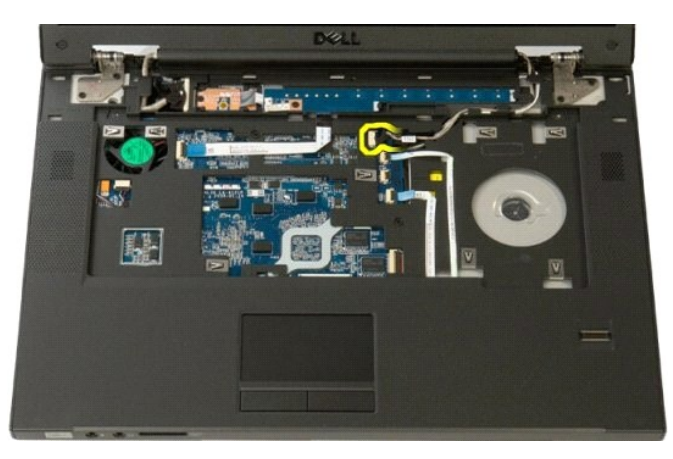

10. Odpojte datový kabel displeje od základní desky.

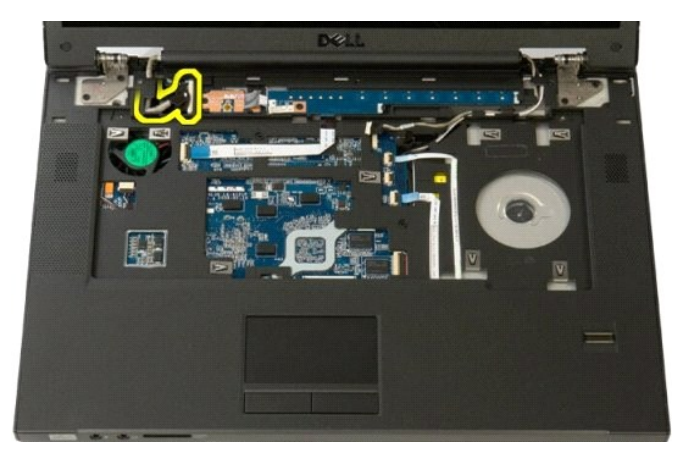

11. Opatrně protáhněte anténní kabely základní deskou.

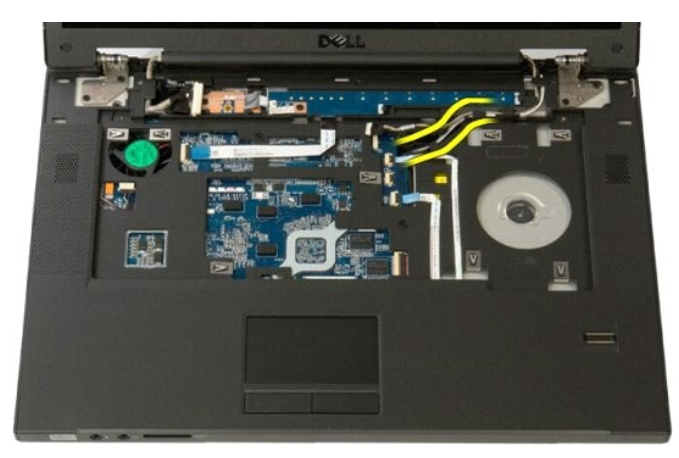

12. Z kabelového vedení vyjměte anténní kabely.

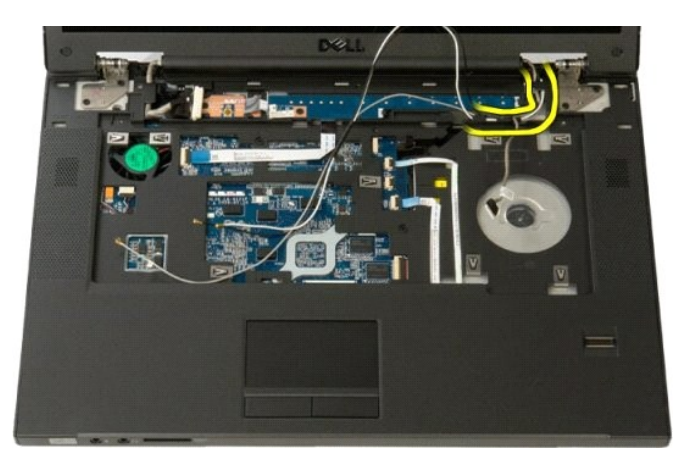

13. Z kabelového vedení vyjměte datový kabel displeje.

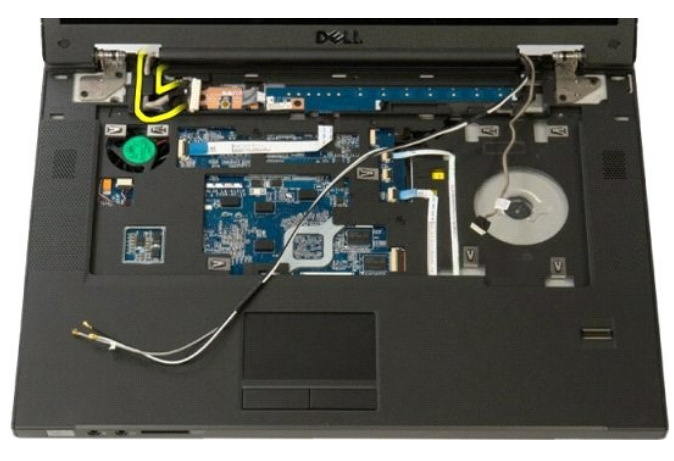

14. Vyšroubujte čtyři šroubky, kterými je sestava displeje připevněna k základně počítače.

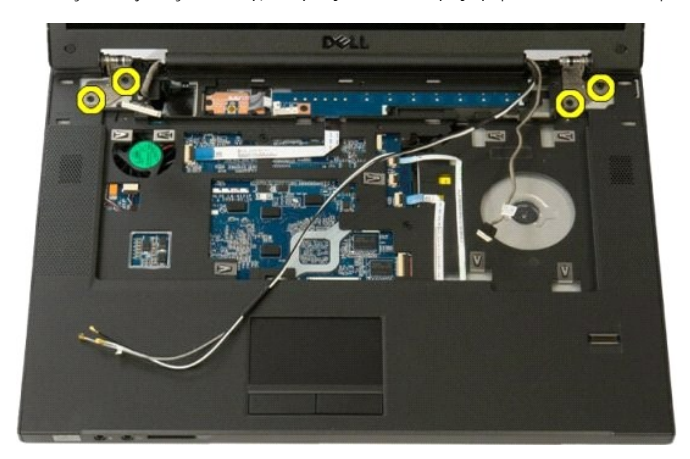

15. Zvedněte a vyjměte sestavu displeje ze základny počítače.

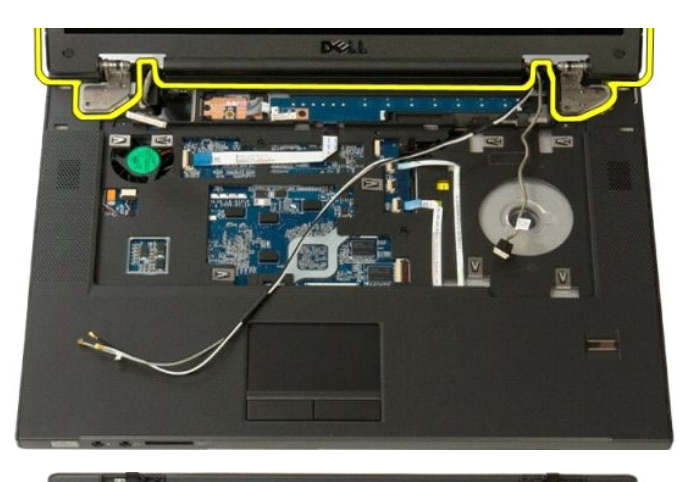

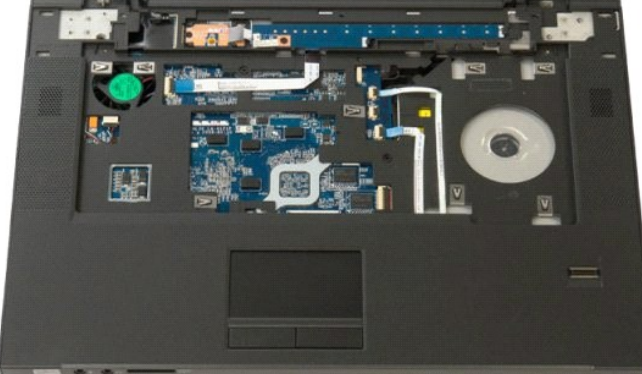

## <span id="page-31-0"></span>**Ventilátor**

**Servisní příručka Dell™ Vostro™ 1520**

VAROVANI: Před manipulací uvnitř počítače si přečtěte bezpečnostní informace dodané s počítačem. Další informace o bezpečnosti a ověřených<br>postupech naleznete na stránce s informacemi o dodržování souladu s regulačními nař

## **Vyjmutí ventilátoru**

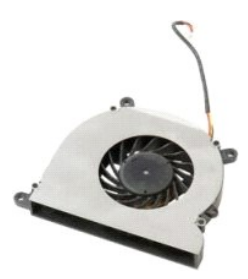

- 
- 1. Postupujte podle pokynů v **část**i <u>P[řed manipulací uvnitř](file:///C:/data/systems/vos1520/cz/SM/work.htm#before) počítače</u>.<br>2. Vyjměte <u>baterii</u> z počítače.<br>3. Vyjměte <u>procesor a krvcí panel paměti</u> z počítače.

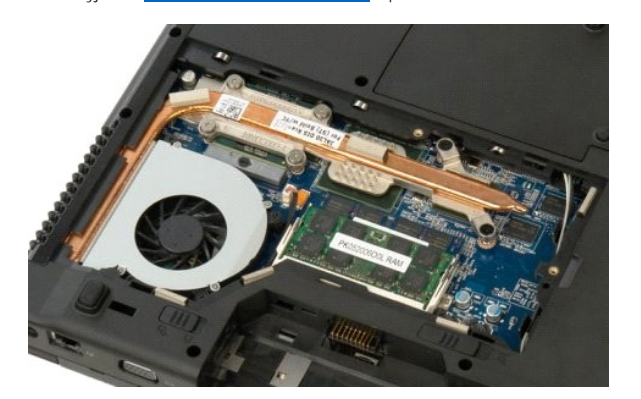

4. Odpojte kabel ventilátoru od základní desky.

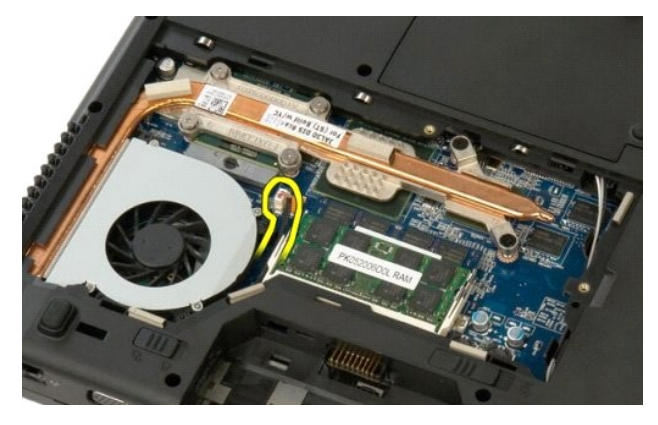

5. Vyšroubujte tři šroubky připevňující ventilátor k počítači.

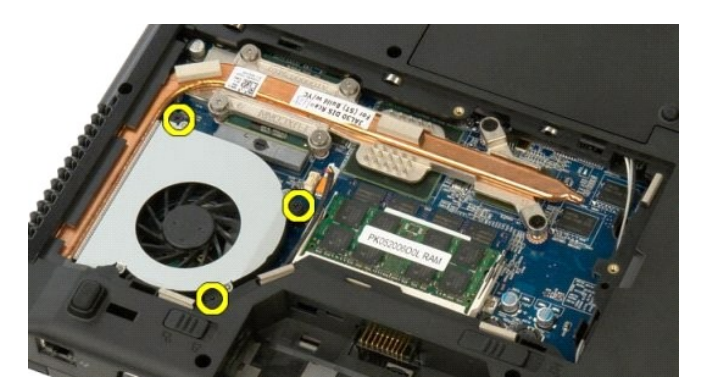

6. Zvedněte ventilátor a vyjměte ho z počítače.

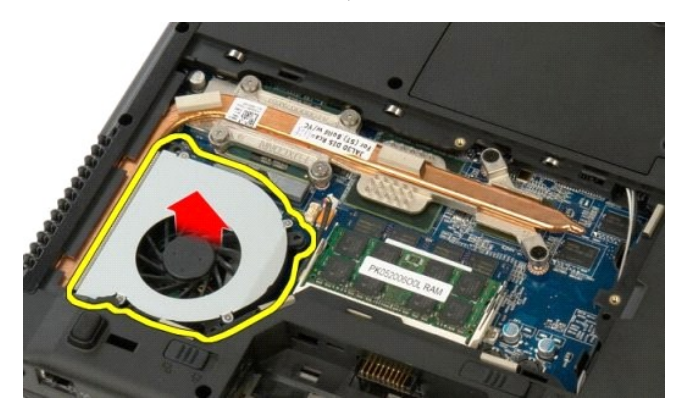

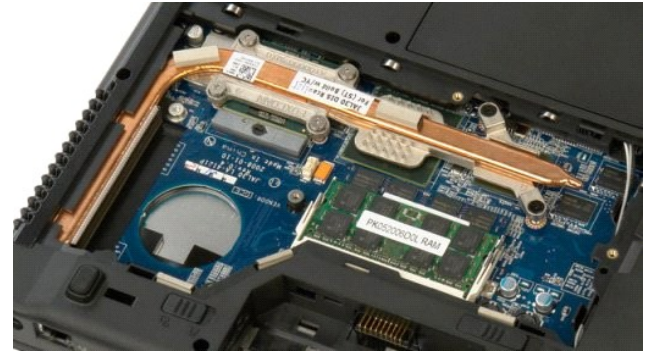

### <span id="page-33-0"></span>**Čtečka otisků prstů Servisní příručka Dell™ Vostro™ 1520**

VAROVANI: Před manipulací uvnitř počítače si přečtěte bezpečnostní informace dodané s počítačem. Další informace o bezpečnosti a ověřených<br>postupech naleznete na stránce s informacemi o dodržování souladu s regulačními nař

# **Vyjmutí čtečky otisků prstů**

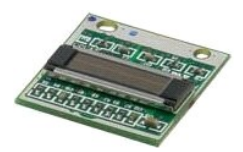

- 1. Postupujte podle pokynů v části <u>P[řed manipulací uvnitř](file:///C:/data/systems/vos1520/cz/SM/work.htm#before) počítače</u>.<br>2. Vyjměte <u>baterii z počítače</u>.<br>3. Vyjměte <u>pevný dísk a krycí panel karet</u> z počítače.<br>4. Vyjměte <u>pevný dísk</u> z počítače.<br>5. Vyjměte <u>kartu WIAN</u> z p
- 
- 
- 
- 
- 
- 

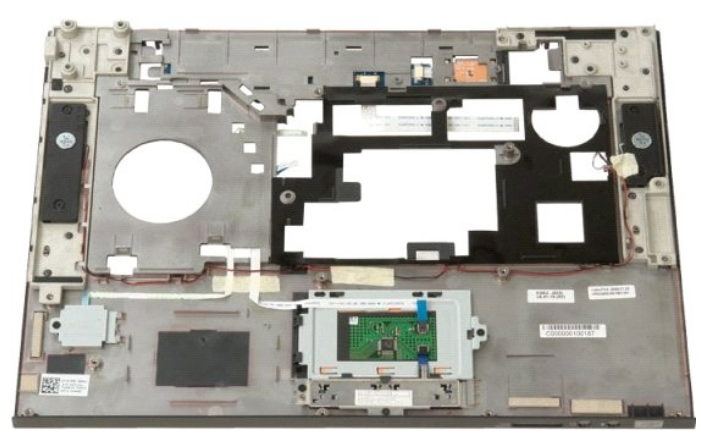

10. Vyšroubujte šroubek, kterým je připevněna přídržná destička čtečky otisků prstů k šasi počítače.

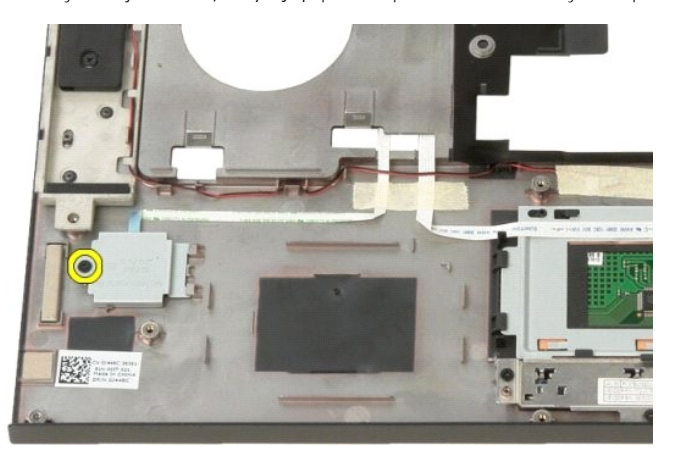

11. Posuňte přídržnou destičku čtečky otisků prstů doleva.

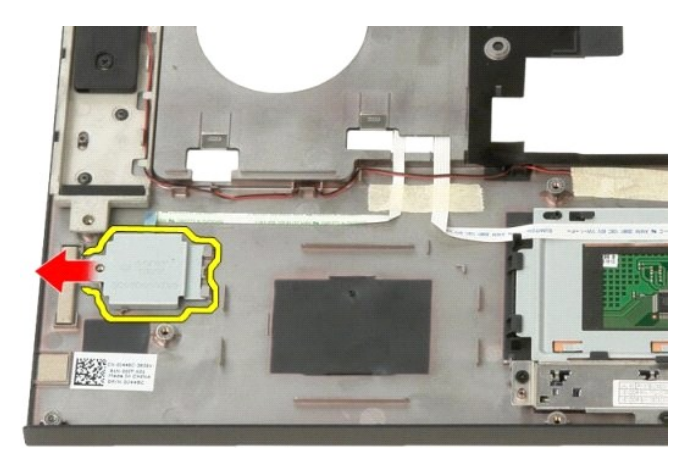

12. Vyjměte přídržnou destičku čtečky otisků prstů.

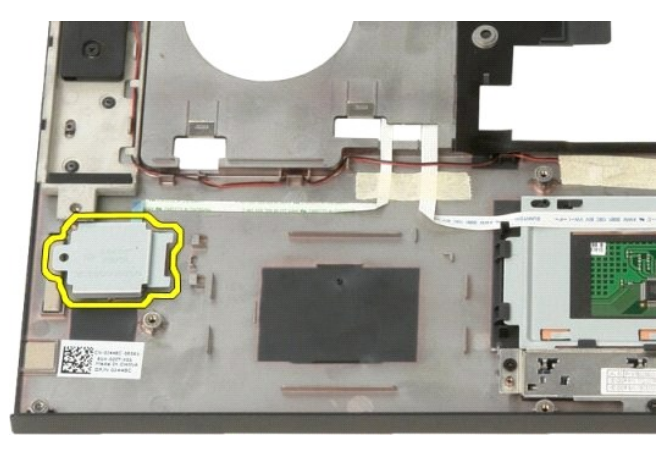

13. Otevřete sponu kabelu čtečky otisků prstů.

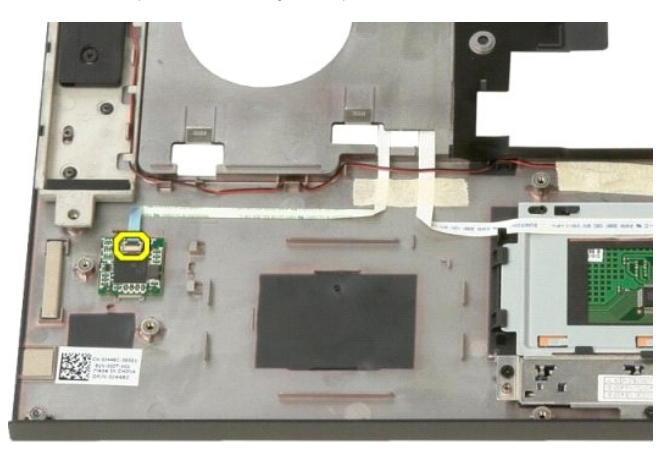

14. Vyjměte kabel čtečky otisků prstů ze spony.

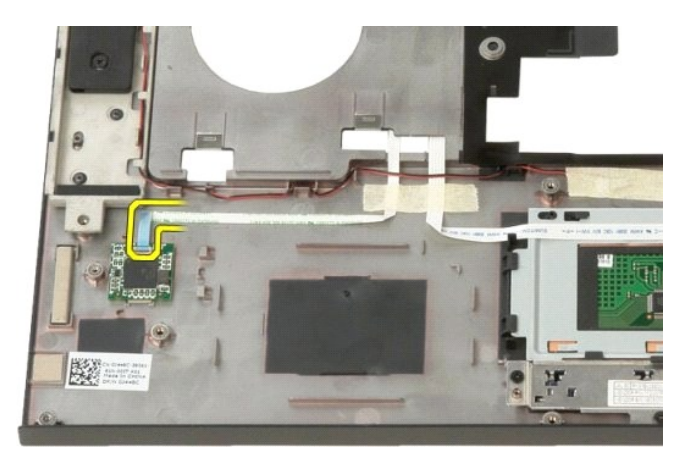

15. Vyjměte čtečku otisků prstů z opěrky rukou.

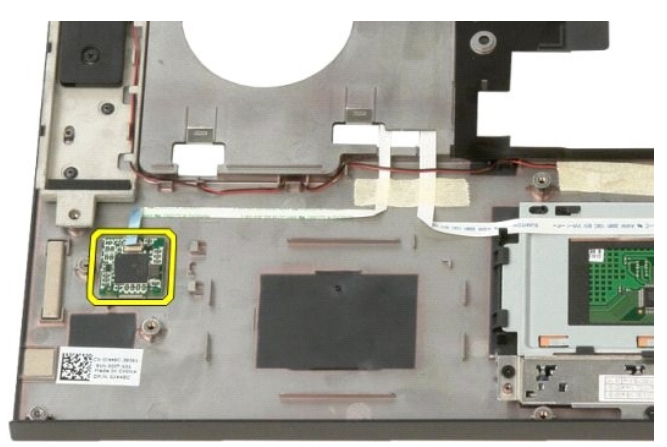

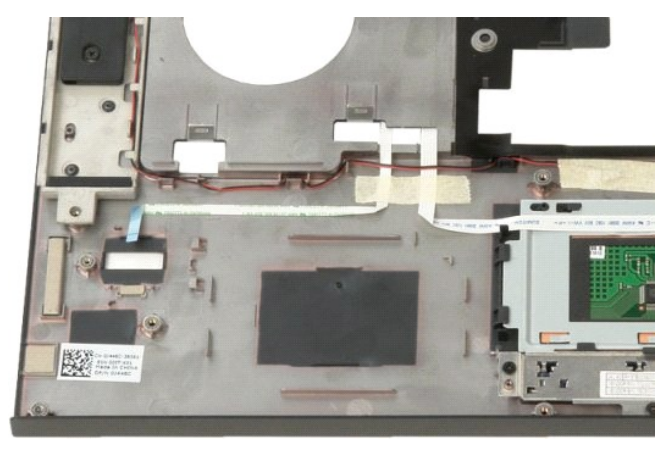
### <span id="page-36-0"></span>**Kryt pantů Servisní příručka Dell™ Vostro™ 1520**

VAROVANI: Před manipulací uvnitř počítače si přečtěte bezpečnostní informace dodané s počítačem. Další informace o bezpečnosti a ověřených<br>postupech naleznete na stránce s informacemi o dodržování souladu s regulačními nař

## **Sejmutí krytu pantů**

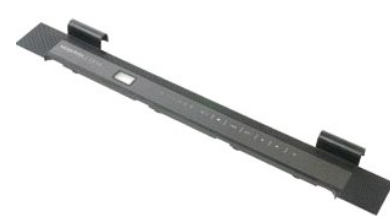

1. Postupujte podle pokynů v <mark>části <u>P[řed manipulací uvnitř](file:///C:/data/systems/vos1520/cz/SM/work.htm#before) počítače</u>.<br>2. Vyjměte <u>baterii</u> z počítače.</mark>

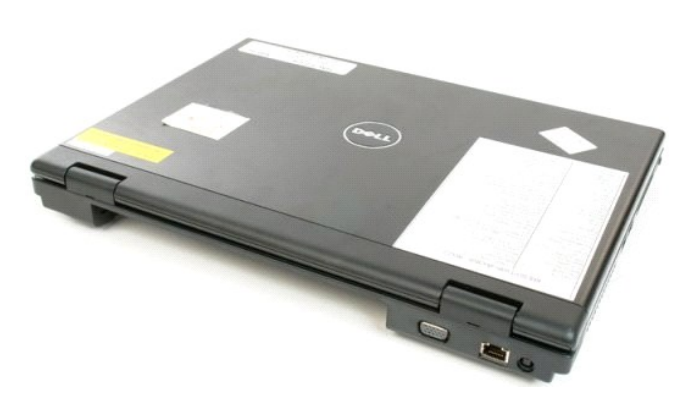

3. Pomocí plastového hrotu opatrně odpačte zadní stranu krytu pantů směrem od základny počítače.

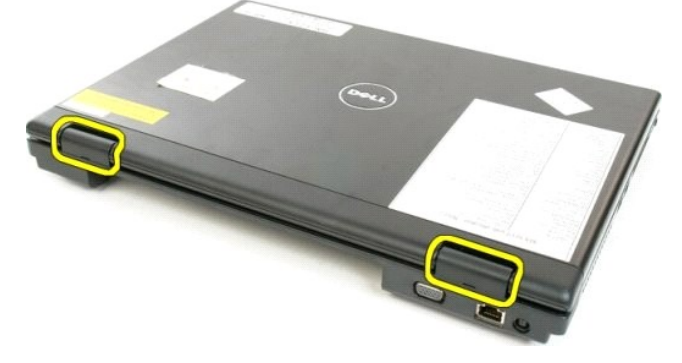

4. Začněte napravo a oddělte kryt pantů od základny počítače.

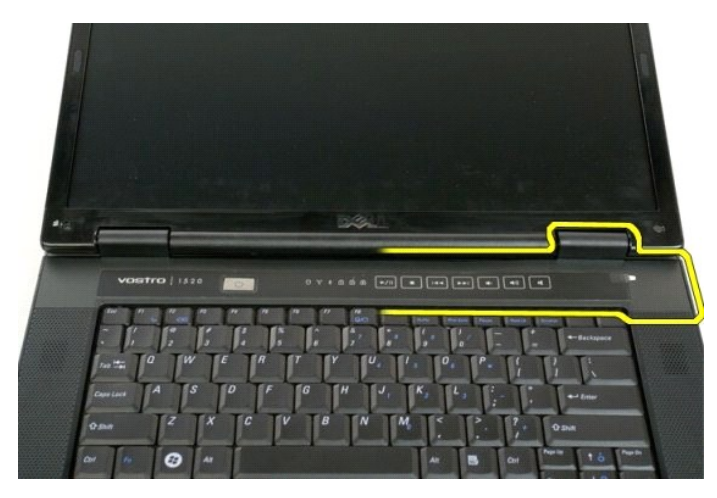

5. Pokračujte zprava doleva v oddělování krytu pantů od počítače a kryt pantů sundejte.

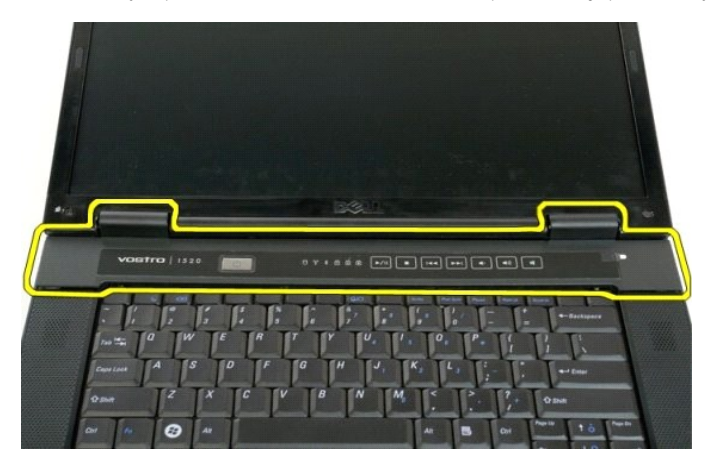

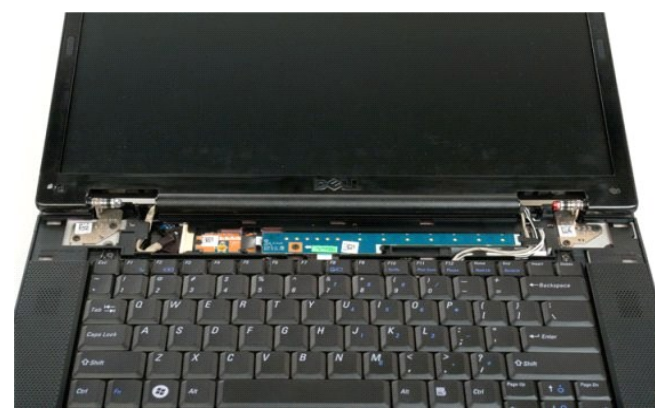

### <span id="page-38-0"></span>**Pevný disk**

**Servisní příručka Dell™ Vostro™ 1520**

VAROVANI: Před manipulací uvnitř počítače si přečtěte bezpečnostní informace dodané s počítačem. Další informace o bezpečnosti a ověřených<br>postupech naleznete na stránce s informacemi o dodržování souladu s regulačními nař

# **Vyjmutí pevného disku**

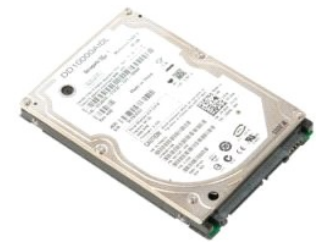

- 1. Postupujte podle pokynů v části <u>P[řed manipulací uvnitř](file:///C:/data/systems/vos1520/cz/SM/work.htm#before) počítače</u>.<br>2. Vyjměte <u>baterii</u> z počítače.<br>3. Vyjměte <u>pevný disk a krvcí panel karet</u> z počítače.
- 

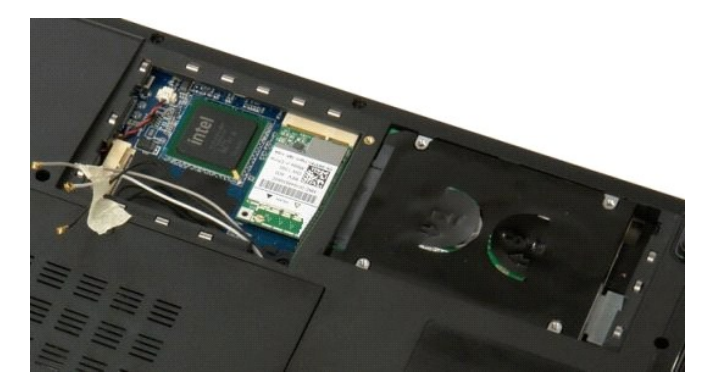

4. Posuňte pevný disk směrem k boku počítače.

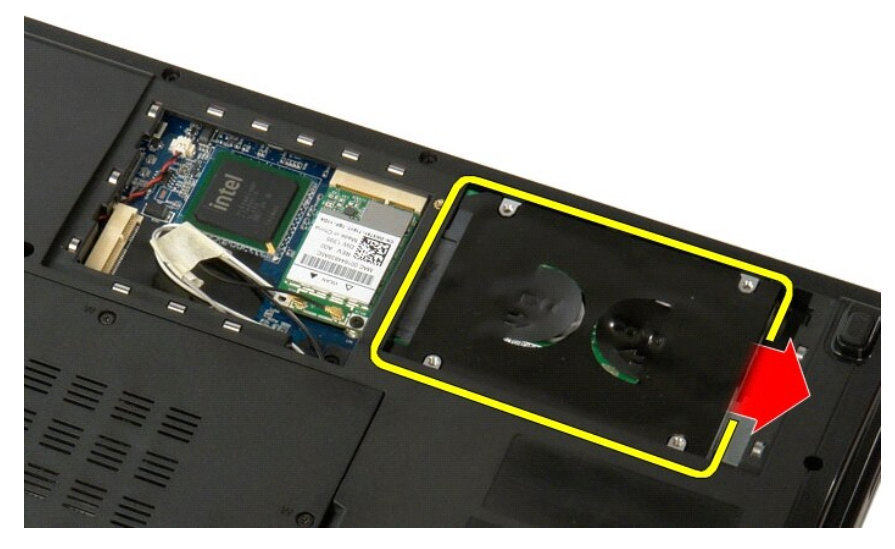

5. Zvedněte a vyjměte pevný disk z počítače.

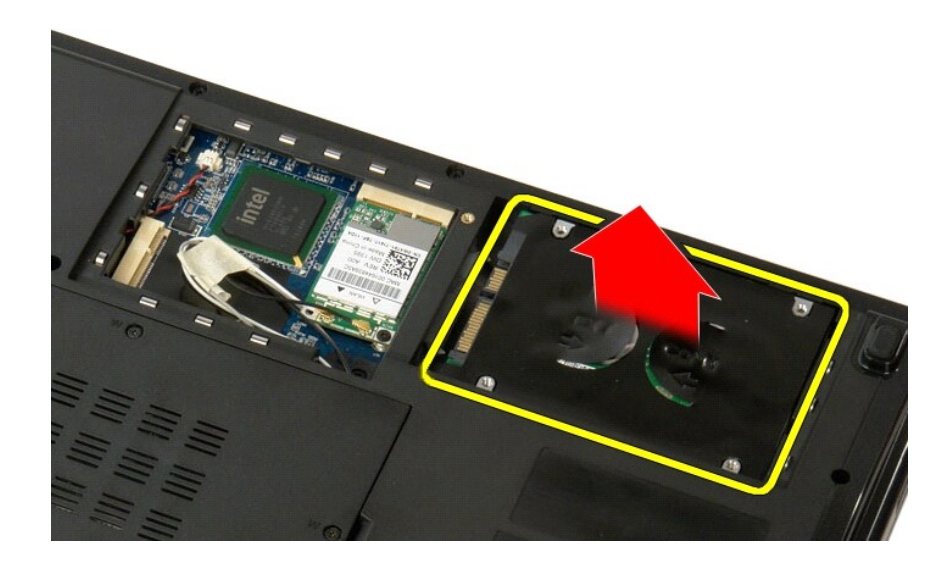

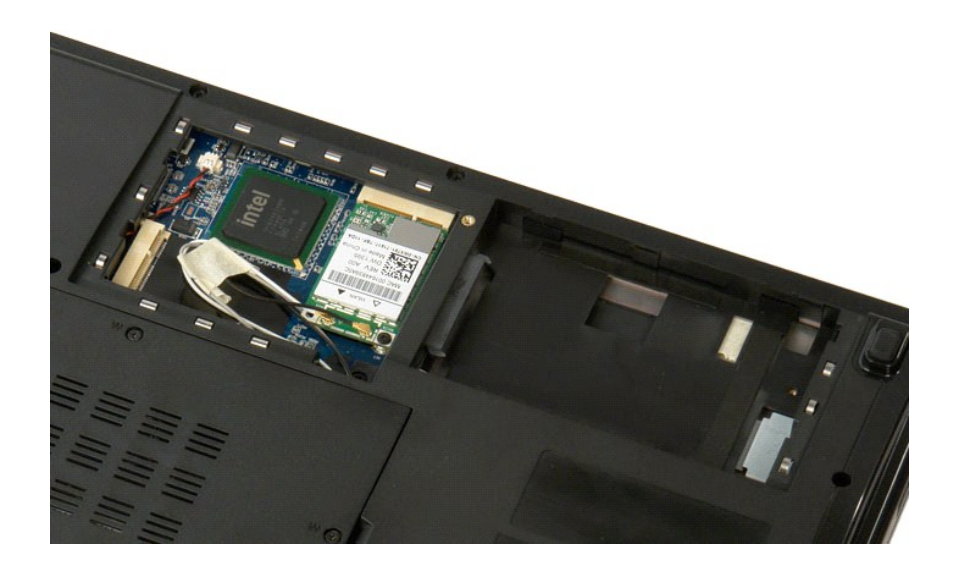

## <span id="page-40-0"></span>**Pevný disk a krycí panel karet**

**Servisní příručka Dell™ Vostro™ 1520**

VAROVANI: Před manipulací uvnitř počítače si přečtěte bezpečnostní informace dodané s počítačem. Další informace o bezpečnosti a ověřených<br>postupech naleznete na stránce s informacemi o dodržování souladu s regulačními nař

# **Vyjmutí pevného disku a krycího panelu karet**

- 1. Postupujte podle pokynů v <mark>části <u>P[řed manipulací uvnitř](file:///C:/data/systems/vos1520/cz/SM/work.htm#before) počítače</u>.<br>2. Vyjměte <u>baterii</u> z počítače.</mark>
- 

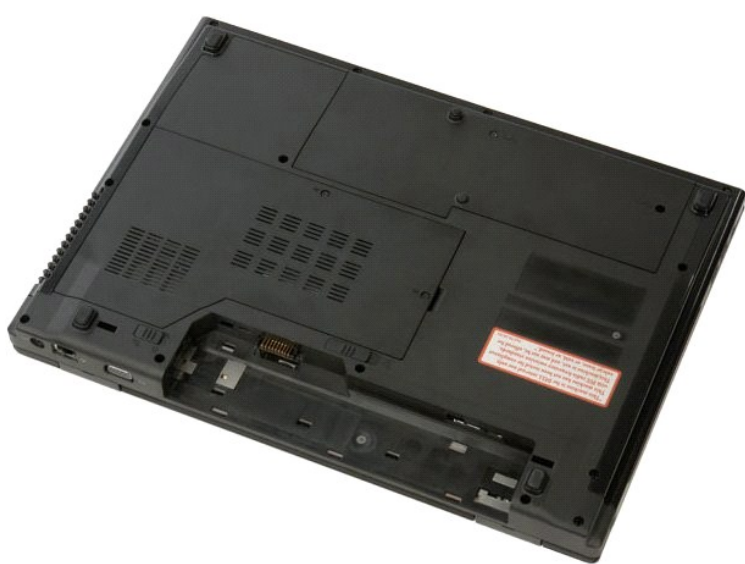

3. Vyšroubujte dva šroubky, kterými je pevný disk a krycí panel karet připevněn k počítači.

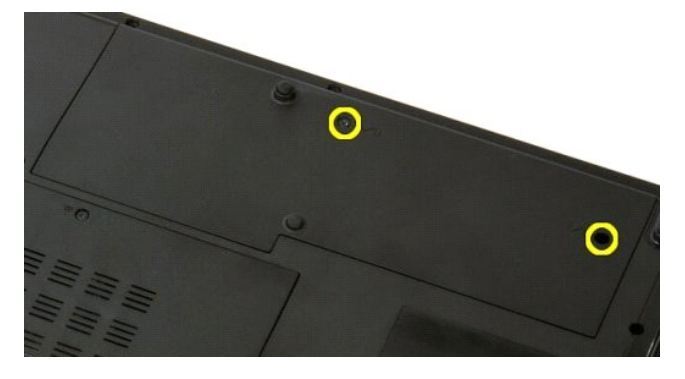

4. Posuňte panel směrem k zadní straně počítače.

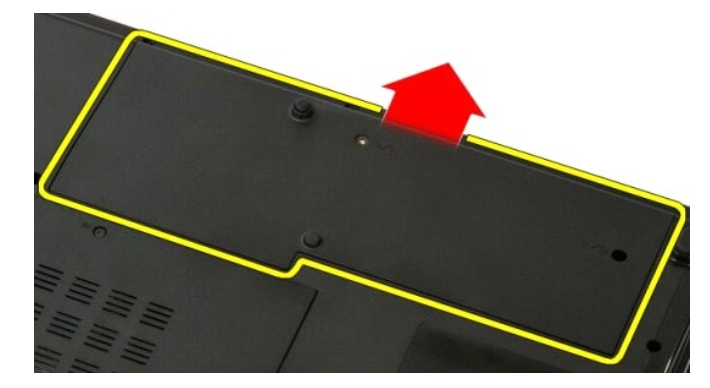

5. Vyjměte pevný disk a krycí panel karet.

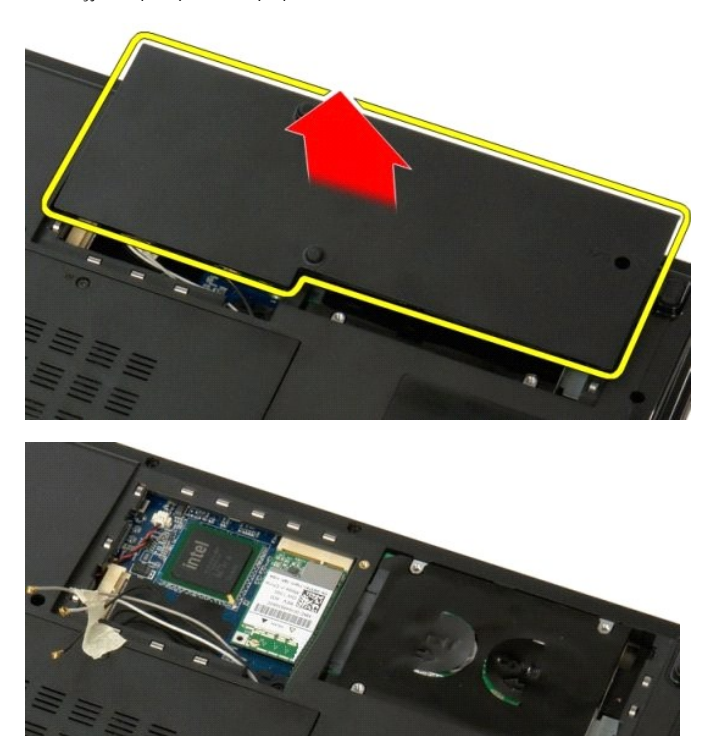

### <span id="page-42-0"></span>**Klávesnice**

**Servisní příručka Dell™ Vostro™ 1520**

VAROVANI: Před manipulací uvnitř počítače si přečtěte bezpečnostní informace dodané s počítačem. Další informace o bezpečnosti a ověřených<br>postupech naleznete na stránce s informacemi o dodržování souladu s regulačními nař

# **Vyjmutí klávesnice**

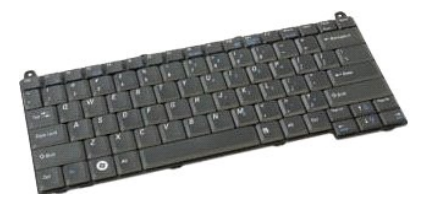

- 1. Postupujte podle pokynů v části <u>P[řed manipulací uvnitř](file:///C:/data/systems/vos1520/cz/SM/work.htm#before) počítače</u>.<br>2. Vyjměte <u>baterii</u> z počítače.<br>3. Sejměte <u>kryt pantů</u> z počítače.
- 

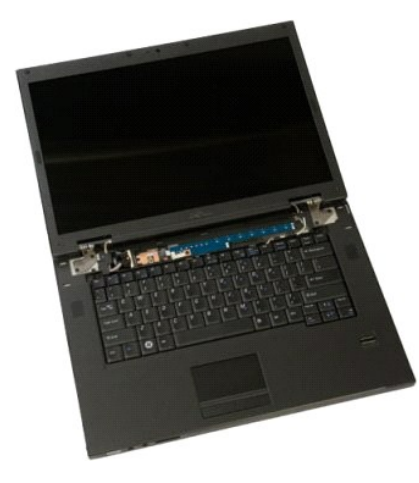

4. Vyšroubujte dva šrouby připevňující klávesnici k počítači.

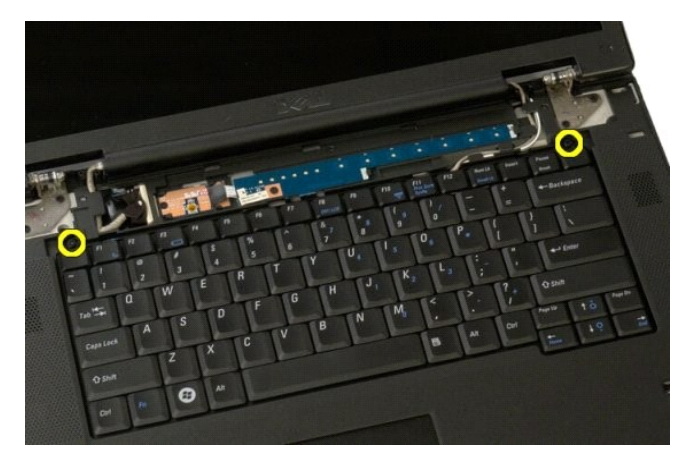

5. Mírně nadzvedněte zadní okraj klávesnice a posuňte klávesnici směrem k zadní straně počítače.

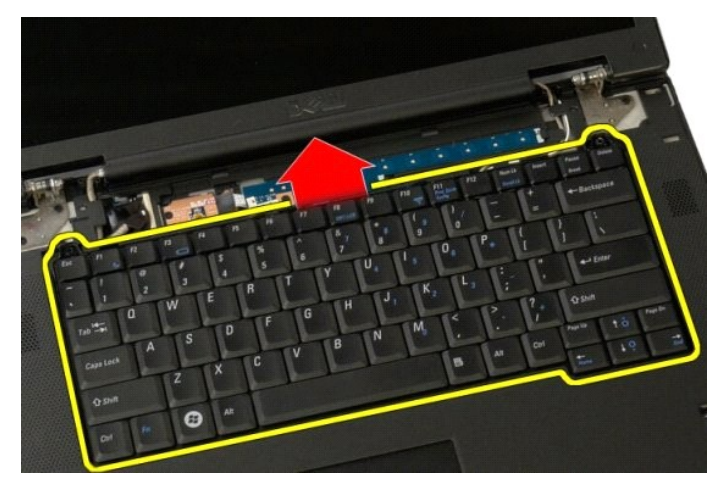

6. Otevřete sponu datového kabelu klávesnice a uvolněte plochý kabel.

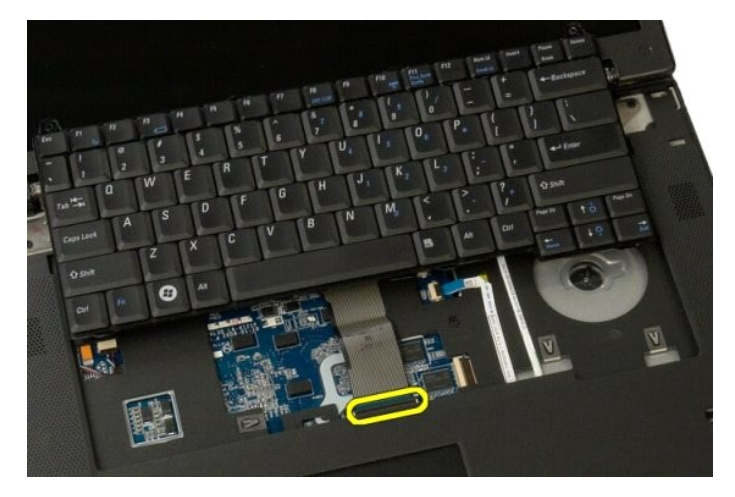

7. Vyjměte datový kabel klávesnice ze spony.

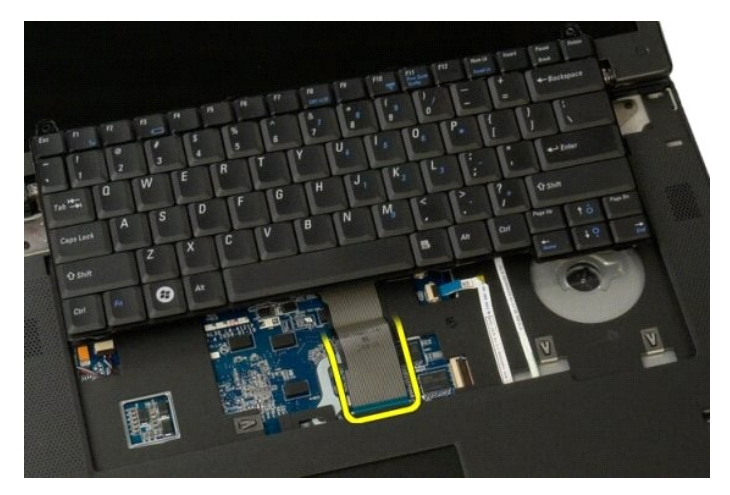

8. Vyjměte klávesnici z počítače.

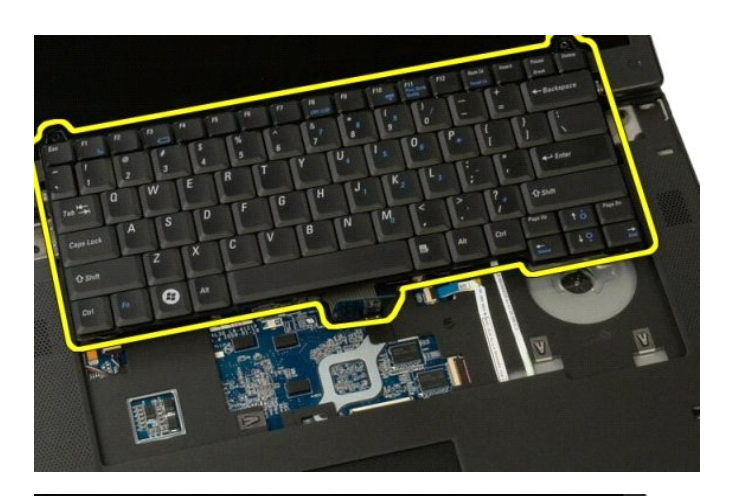

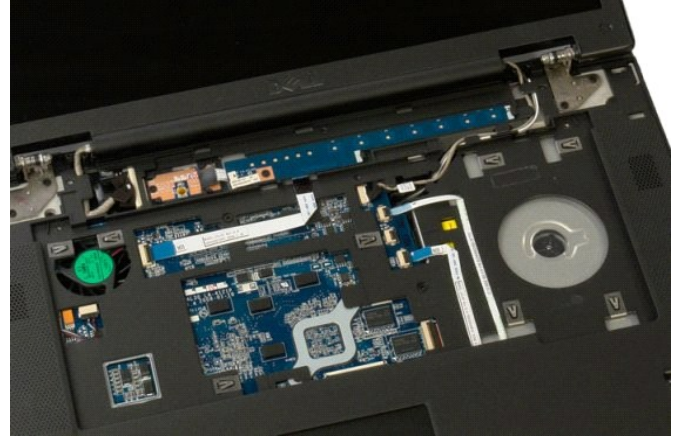

### <span id="page-45-0"></span>**Paměť Servisní příručka Dell™ Vostro™ 1520**

VAROVANI: Před manipulací uvnitř počítače si přečtěte bezpečnostní informace dodané s počítačem. Další informace o bezpečnosti a ověřených<br>postupech naleznete na stránce s informacemi o dodržování souladu s regulačními nař

## **Vyjmutí paměťových modulů**

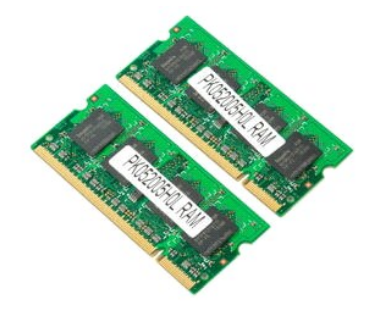

- **POZNAMKA:** DIMM A je modul nejblíže k základní desce. Modul DIMM A nelze vyjmout, dokud nevyjmete modul DIMM B. Pokud je instalován pouze 1<br>modul DIMM, musí být vždy instalován do slotu DIMM A. Pokud je instalován pouze 1
- 1. Postupujte podle pokynů v části <u>P[řed manipulací uvnitř](file:///C:/data/systems/vos1520/cz/SM/work.htm#before) počítače</u>.<br>2. Vyjměte <u>baterii</u> z počítače.<br>3. Vyjměte <u>[procesor a krycí panel pamě](file:///C:/data/systems/vos1520/cz/SM/td_ppan.htm)ti</u> z počítače.
- 
- 

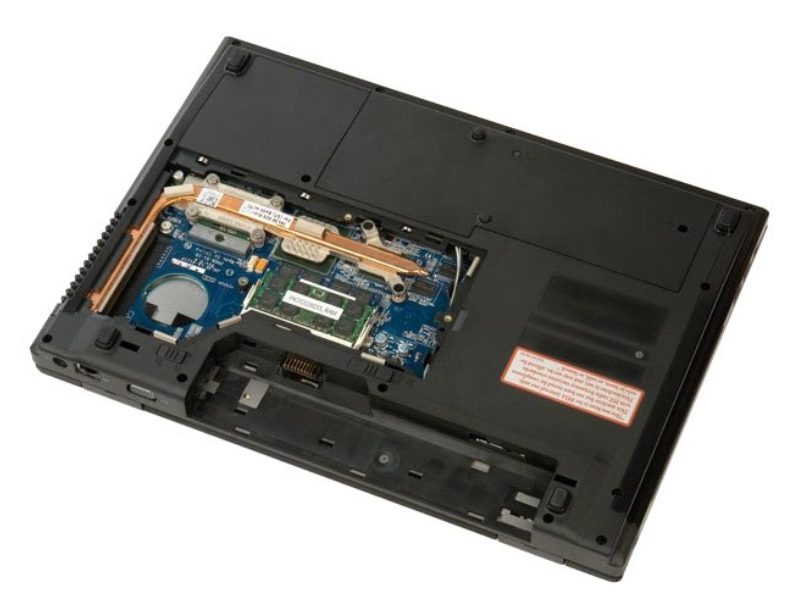

4. Prsty opatrně roztáhněte zajišťovací spony na obou koncích konektoru paměťového modulu tak, aby paměťový modul vyskočil ven.

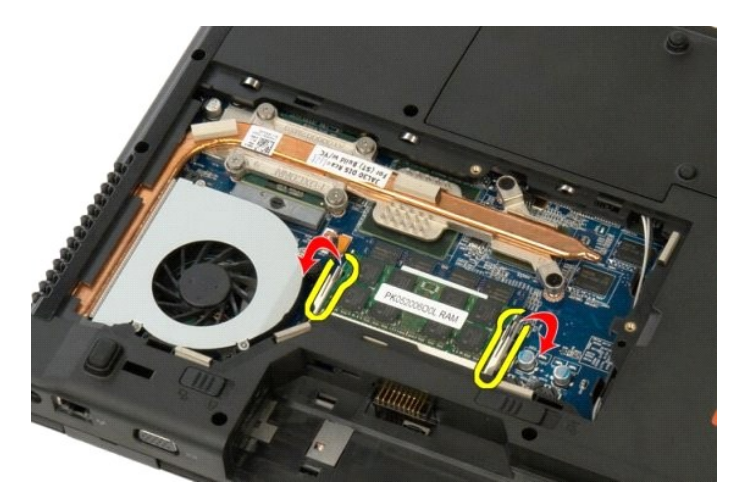

5. Vyjměte paměťový modul z patice.

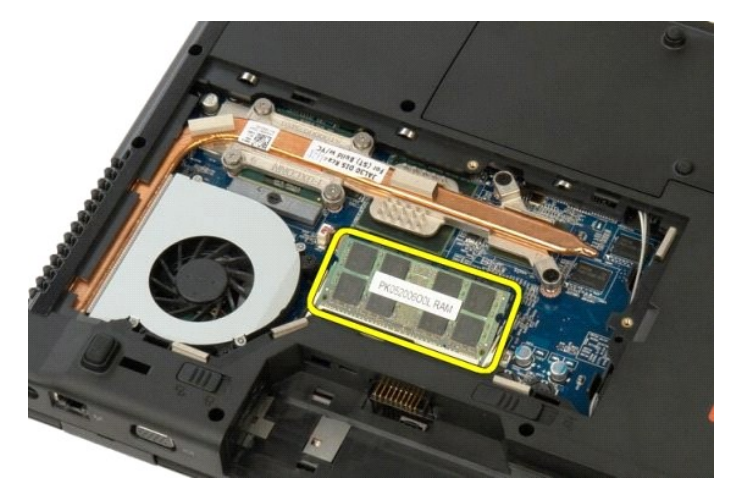

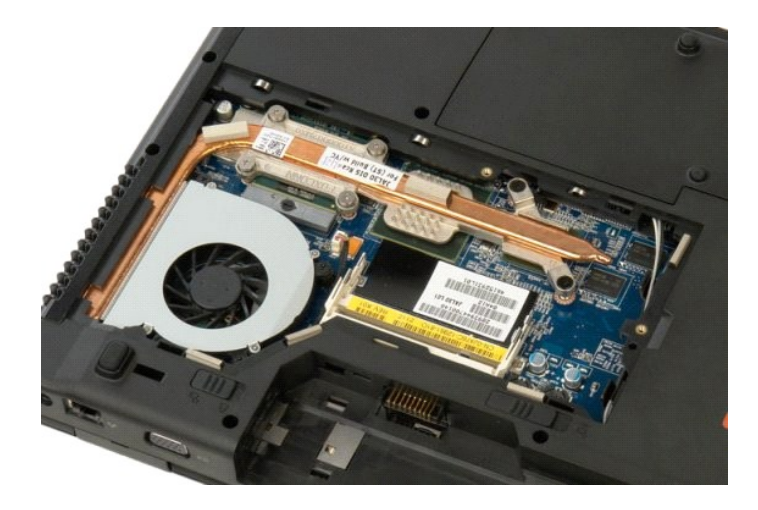

### <span id="page-47-0"></span>**Optická jednotka**

**Servisní příručka Dell™ Vostro™ 1520**

VAROVANI: Před manipulací uvnitř počítače si přečtěte bezpečnostní informace dodané s počítačem. Další informace o bezpečnosti a ověřených<br>postupech naleznete na stránce s informacemi o dodržování souladu s regulačními nař

# **Vyjmutí optické jednotky**

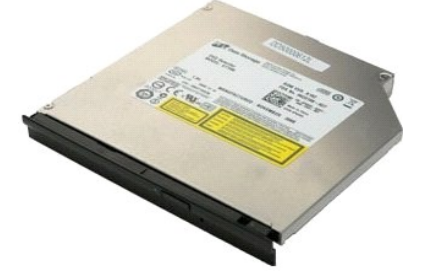

- 1. Postupujte podle pokynů v **část**i <u>P[řed manipulací uvnitř](file:///C:/data/systems/vos1520/cz/SM/work.htm#before) počítače</u>.<br>2. Vyjměte <u>baterii</u> z počítače.<br>3. Vyjměte <u>procesor a krvcí panel paměti</u> z počítače.
- 

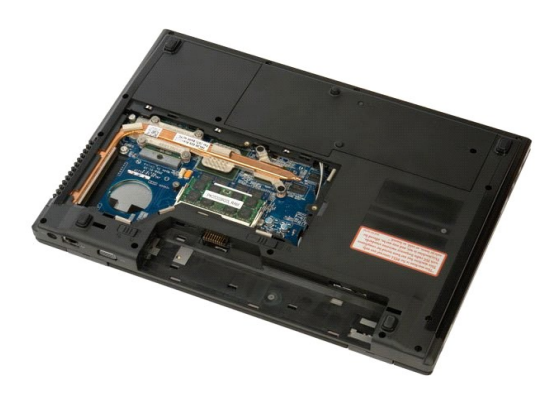

4. Vyšroubujte šroub, kterým je připevněna optická jednotka.

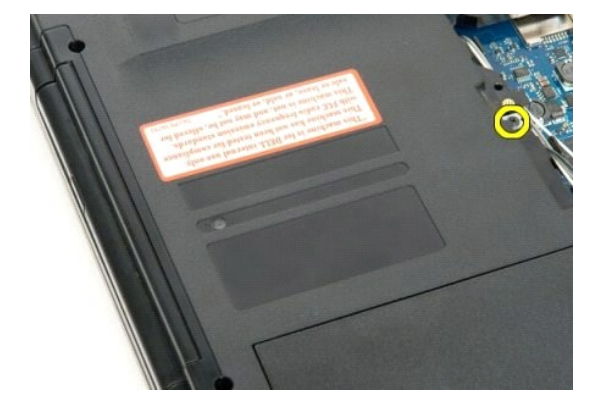

5. Vložte do otvoru plastový hrot a vysuňte optickou jednotku z počítače.

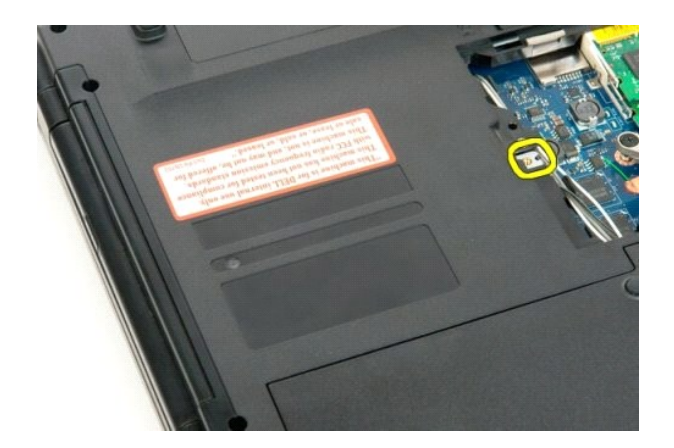

6. Vyjměte optickou jednotku z počítače.

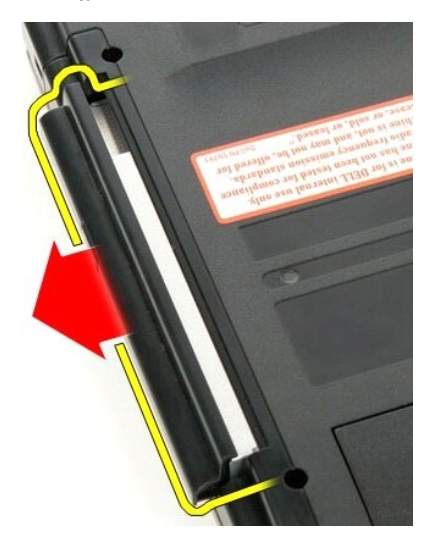

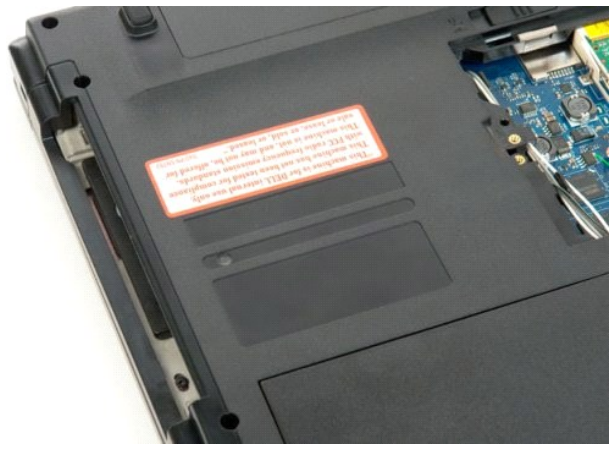

## <span id="page-49-0"></span>**Opěrka rukou**

**Servisní příručka Dell™ Vostro™ 1520**

VAROVANI: Před manipulací uvnitř počítače si přečtěte bezpečnostní informace dodané s počítačem. Další informace o bezpečnosti a ověřených<br>postupech naleznete na stránce s informacemi o dodržování souladu s regulačními nař

# **Vyjmutí opěrky rukou**

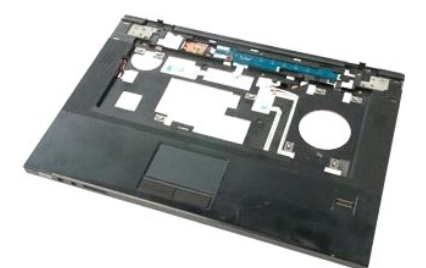

- 
- 1. Postupujte podle pokynů v části <u>P[řed manipulací uvnitř](file:///C:/data/systems/vos1520/cz/SM/work.htm#before) počítače</u>.<br>2. Vyjměte <u>baterii</u> z počítače.<br>3. Vyjměte <u>pevný dísk a krycí panel karet</u> z počítače.<br>4. Vyjměte <u>pevný dísk z</u> počítače.<br>5. Vyjměte <u>pevný dísk z</u> p
- 
- 
- 
- 

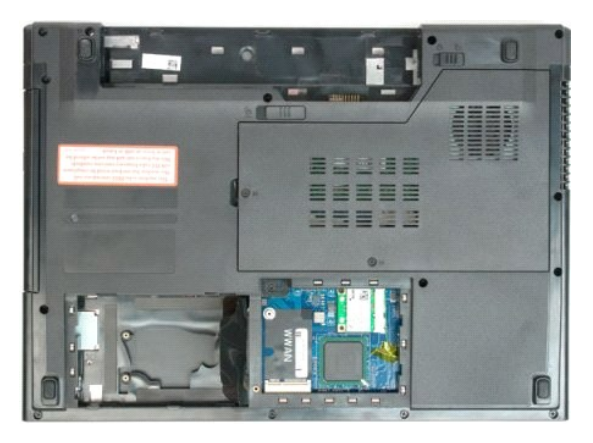

9. Vyšroubujte třináct šroubků, kterými je opěrka rukou připevněna ke spodní straně počítače.

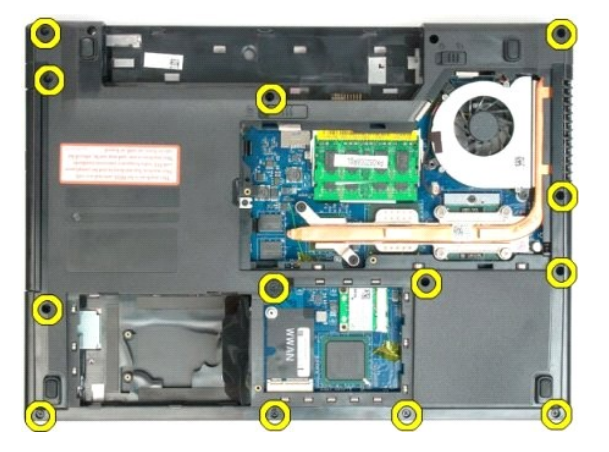

10. Obraťte počítač a uvolněte sponu datového kabelu čtečky otisků prstů.

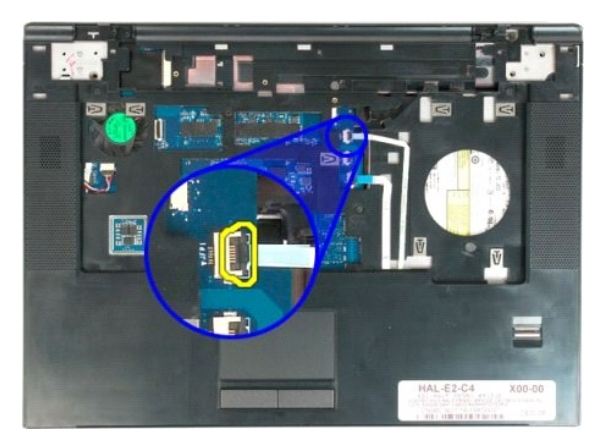

11. Vyjměte datový kabel čtečky otisků prstů.

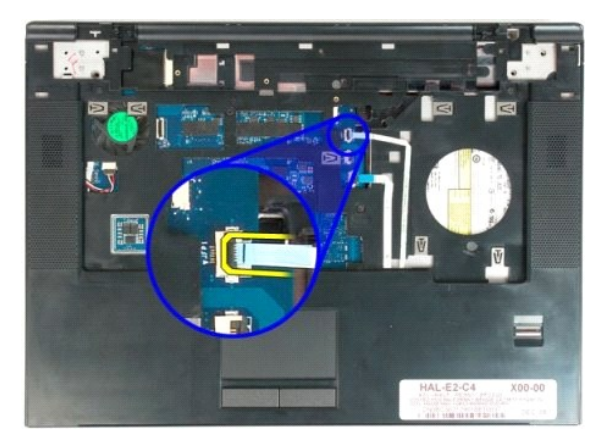

12. Uvolněte sponu datového kabelu dotykové destičky.

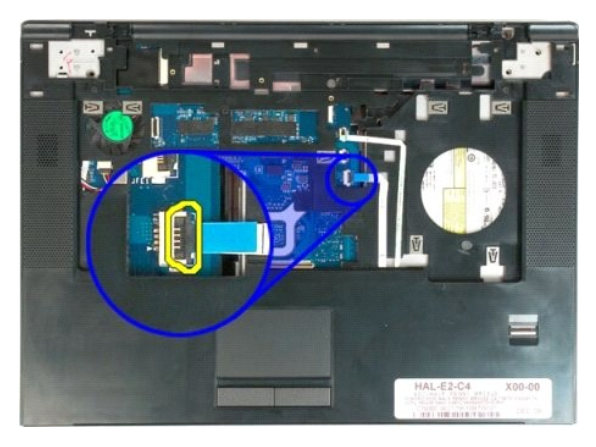

13. Uvolněte datový kabel dotykové destičky ze spony.

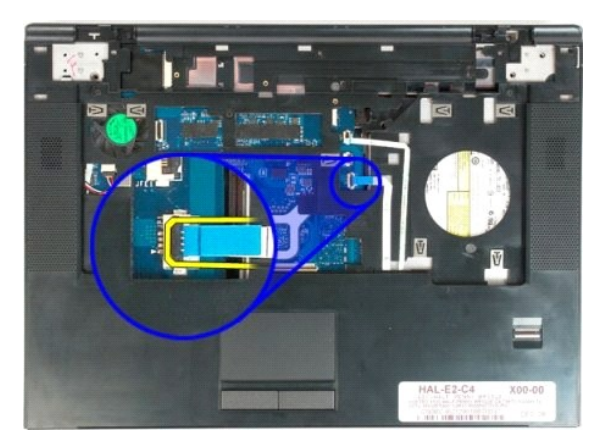

14. Vyšroubujte čtyři šroubky, kterými je opěrka rukou připevněna k horní straně počítače.

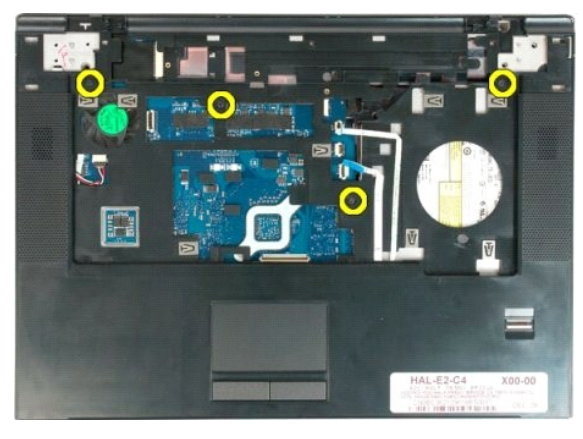

15. Odpojte kabel reproduktoru od konektoru na základní desce.

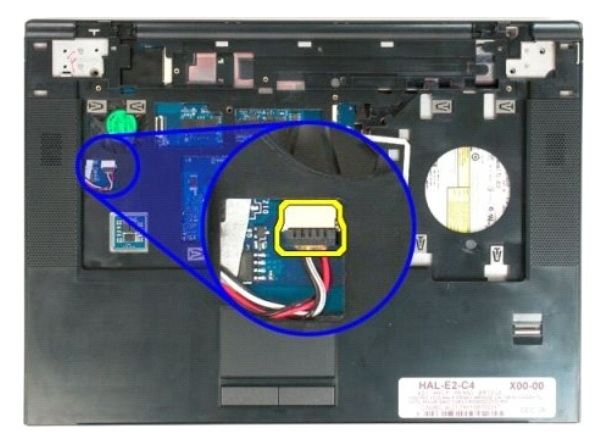

16. Vyjměte opěrku rukou z počítače.

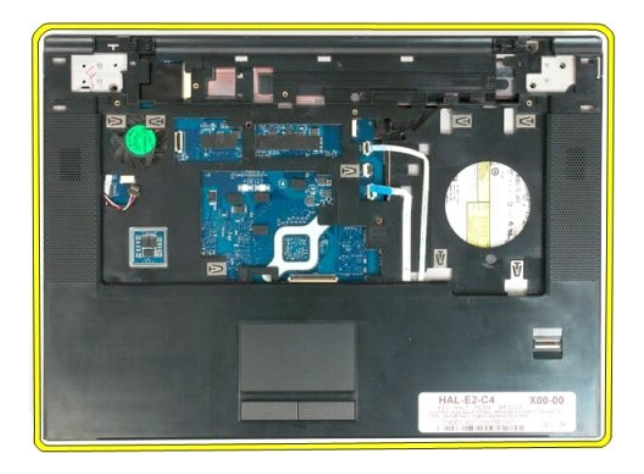

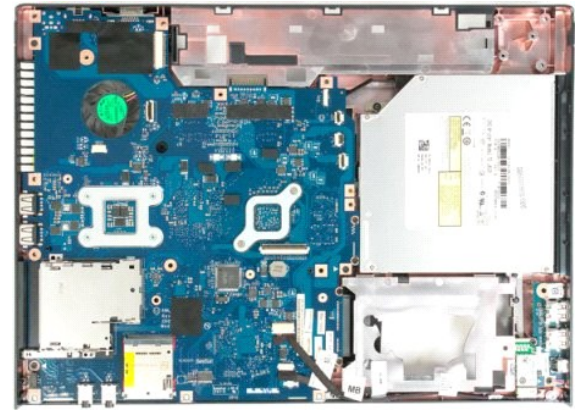

## <span id="page-53-0"></span>**Procesor a krycí panel paměti**

**Servisní příručka Dell™ Vostro™ 1520**

VAROVANI: Před manipulací uvnitř počítače si přečtěte bezpečnostní informace dodané s počítačem. Další informace o bezpečnosti a ověřených<br>postupech naleznete na stránce s informacemi o dodržování souladu s regulačními nař

# **Vyjmutí procesoru a krycího panelu paměti**

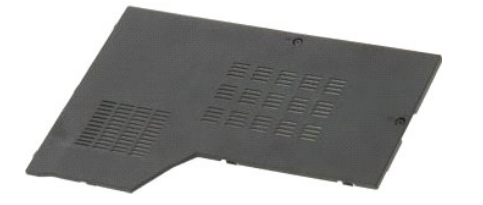

1. Postupujte podle pokynů v části <u>P[řed manipulací uvnitř](file:///C:/data/systems/vos1520/cz/SM/work.htm#before) počítače</u>.<br>2. Vyjmět[e baterii](file:///C:/data/systems/vos1520/cz/SM/td_batt.htm) z počítače.

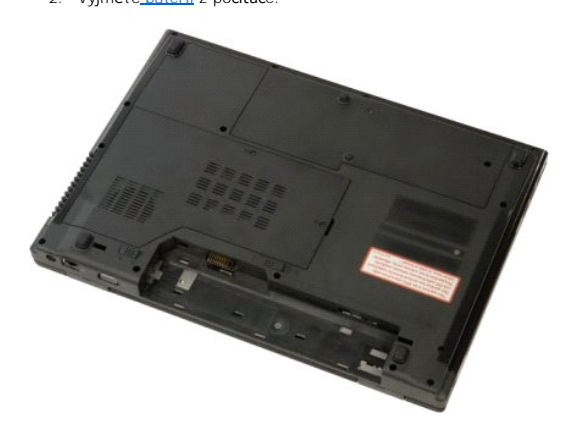

3. Uvolněte dva jisticí šrouby na krycím panelu.

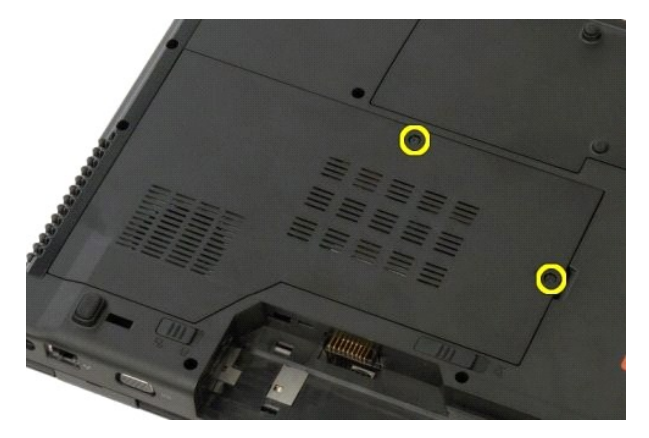

4. Zvedněte pravou stranu přístupového panelu.

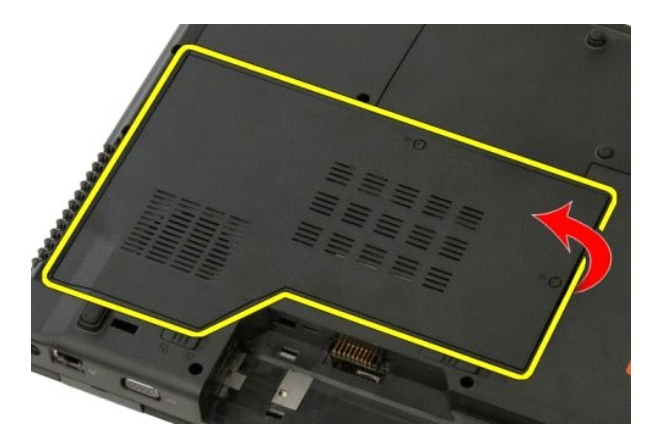

5. Vyjměte krycí panel.

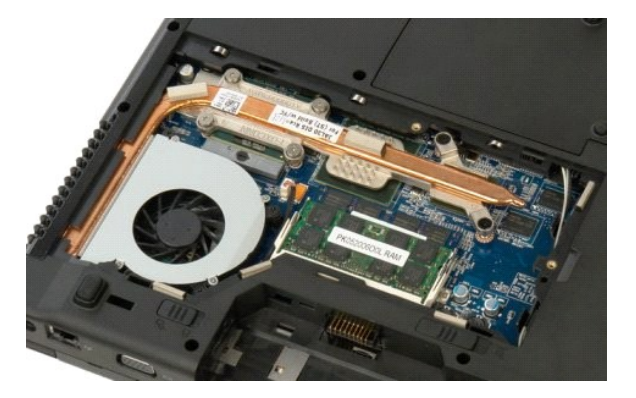

#### <span id="page-55-0"></span>**Chladič a procesor Servisní příručka Dell™ Vostro™ 1520**

VAROVANI: Před manipulací uvnitř počítače si přečtěte bezpečnostní informace dodané s počítačem. Další informace o bezpečnosti a ověřených<br>postupech naleznete na stránce s informacemi o dodržování souladu s regulačními nař

# **Vyjmutí chladiče a procesoru**

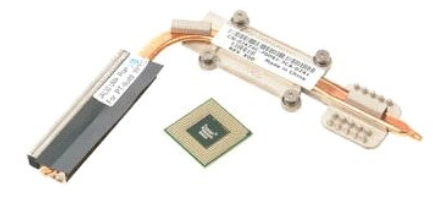

- 1. Postupujte podle pokynů v **část**i <u>P[řed manipulací uvnitř](file:///C:/data/systems/vos1520/cz/SM/work.htm#before) počítače</u>.<br>2. Vyjměte <u>baterii</u> z počítače.<br>3. Vyjměte <u>[procesor a krycí panel pamě](file:///C:/data/systems/vos1520/cz/SM/td_ppan.htm)ti</u> z počít**a**če.<br>4. Vyjměte <u>[ventilátor](file:///C:/data/systems/vos1520/cz/SM/td_fan.htm)</u> z počítače.
- 
- 

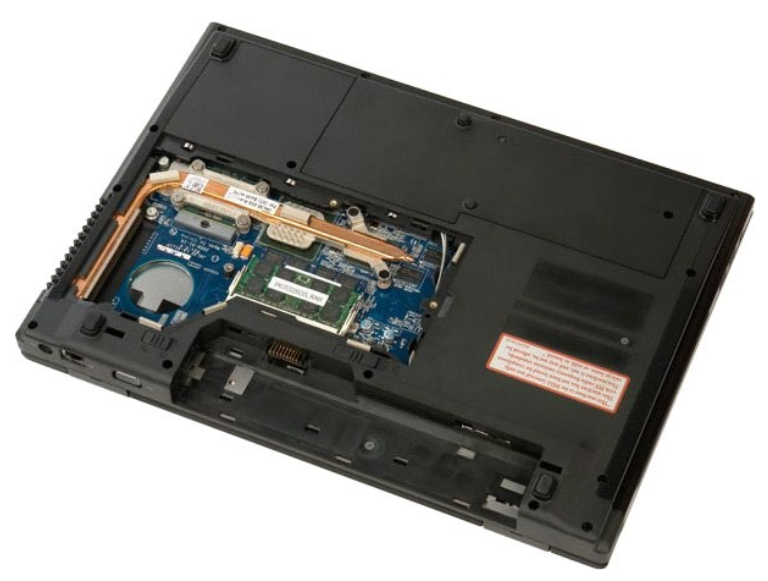

5. Povolte šest šroubů, které drží chladič na základní desce.

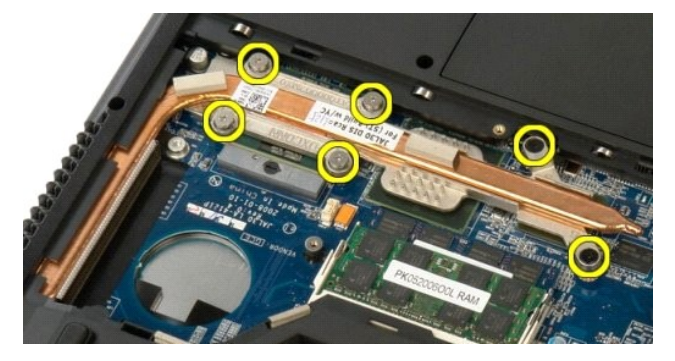

6. Zvedněte okraj chladiče, který je nejblíže ke středu počítače.

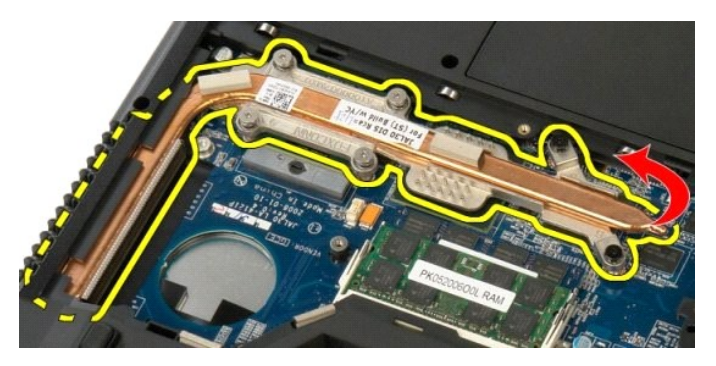

7. Posuňte chladič směrem ke středu počítače a potom ho zvedněte a vyjměte z počítače.

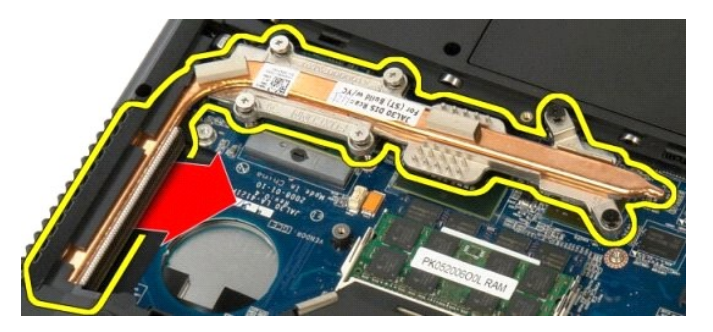

8. Otočte vačku procesoru proti směru chodu hodinových ručiček.

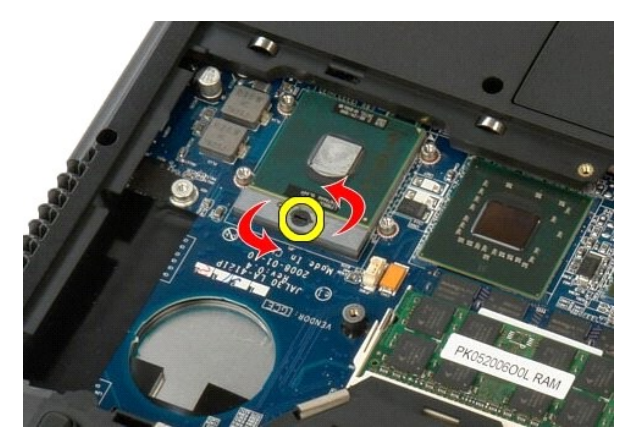

9. Zvedněte procesor rovně nahoru z jeho patice a dbejte na to, abyste neohnuli žádný kolík procesoru.

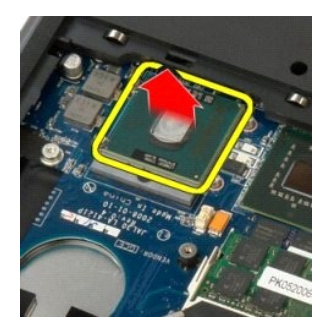

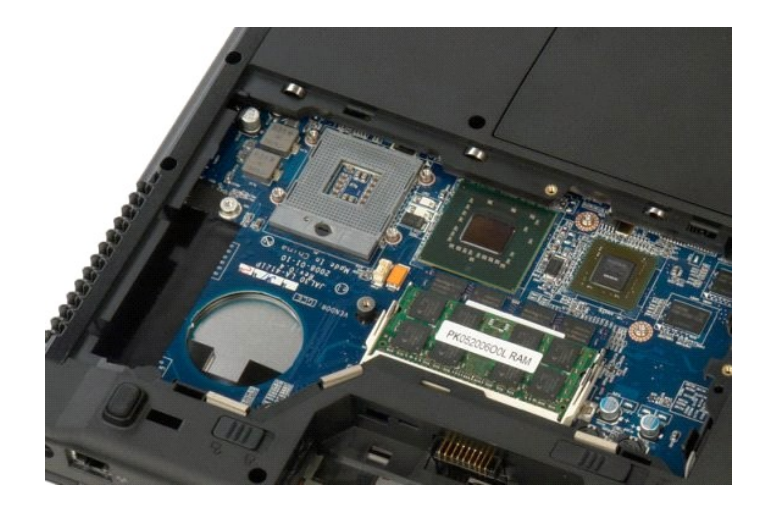

### **Sestava reproduktorů Servisní příručka Dell™ Vostro™ 1520**

VAROVANI: Před manipulací uvnitř počítače si přečtěte bezpečnostní informace dodané s počítačem. Další informace o bezpečnosti a ověřených<br>postupech naleznete na stránce s informacemi o dodržování souladu s regulačními nař

### **Vyjmutí sestavy reproduktorů**

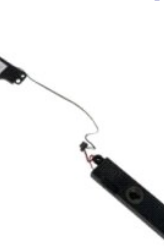

- 
- 
- 
- 
- 
- 
- 
- 1. Postupujte podle pokynů v části <u>P[řed manipulací uvnitř](file:///C:/data/systems/vos1520/cz/SM/work.htm#before) počítače</u>.<br>2. Vyjměte <u>[pevný disk a krycí panel karet](file:///C:/data/systems/vos1520/cz/SM/td_hpan.htm)</u> z počítače.<br>3. Vyjměte <u>[pevný disk](file:///C:/data/systems/vos1520/cz/SM/td_hdd.htm) a krycí panel karet</u> z počítače.<br>5. Vyjměte <u>pevný disk z</u> počítače.<br>5. V

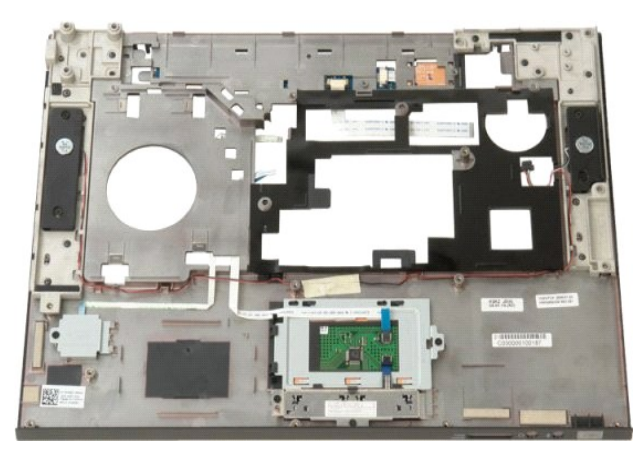

11. Vyšroubujte čtyři šroubky, kterými je sestava reproduktorů připevněna k opěrce rukou.

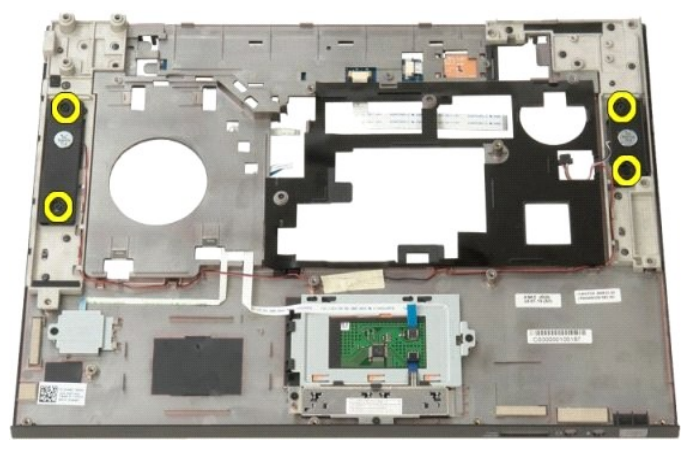

12. Zvedněte reproduktory z jejich patic a vyjměte sestavu reproduktorů z počítače.

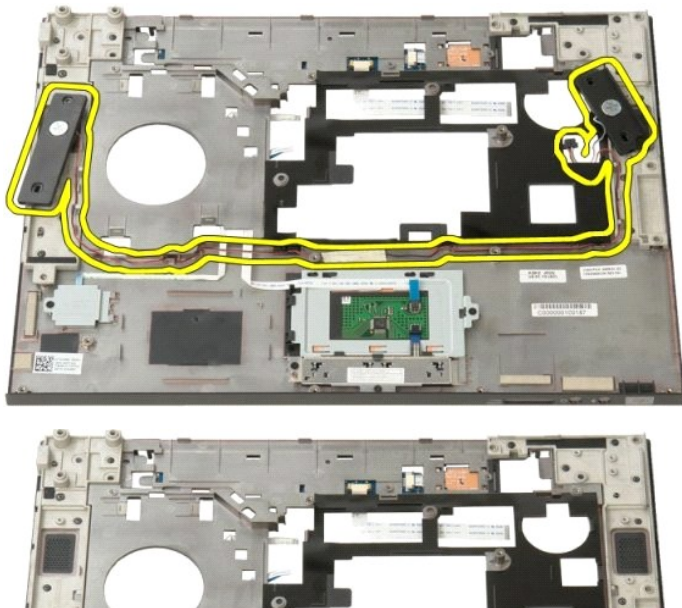

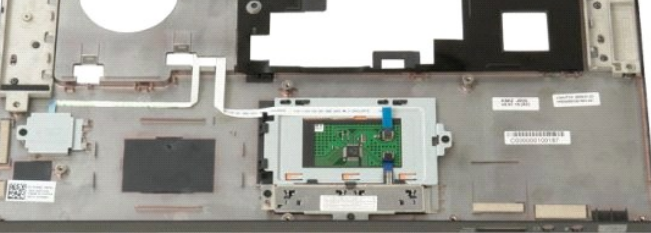

### **Základní deska**

**Servisní příručka Dell™ Vostro™ 1520**

VAROVANI: Před manipulací uvnitř počítače Tablet-PC si přečtěte bezpečnostní informace dodané s počítačem Tablet-PC. Další informace o<br>bezpečnosti a ověřených postupech naleznete na stránce s informacemi o dodržování soula

### **Vyjmutí základní desky**

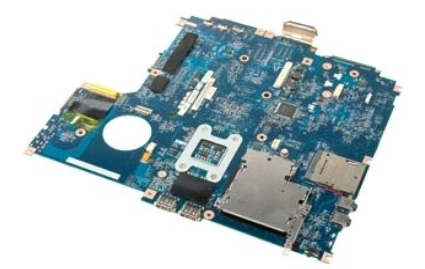

- 
- 1. Postupujte podle pokynů v části <u>P[řed manipulací uvnitř](file:///C:/data/systems/vos1520/cz/SM/work.htm#before) počítače</u>.<br>2. Vyjměte z počítače všechny karty ExpressCard a SD card.<br>3. Vyjměte <u>potecesor a krvcí panel paměti</u> z počítače.<br>4. Vyjměte <u>procesor a krvcí panel pa</u>
- 
- 
- 
- 
- 
- 
- 
- 
- 
- 
- 

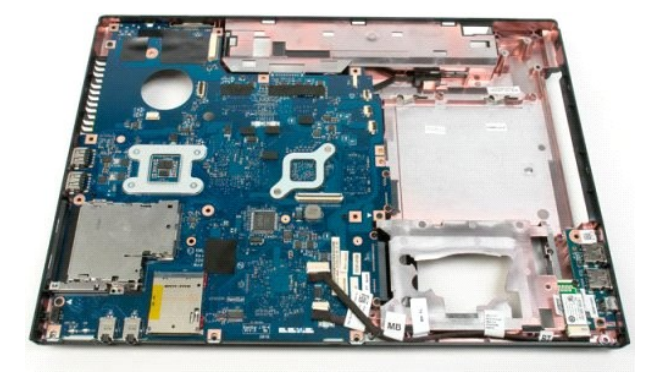

18. Odpojte první datový kabel od základní desky.

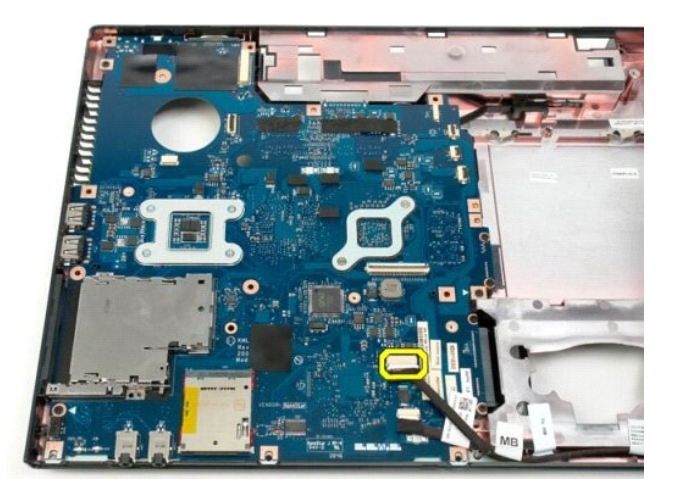

19. Odpojte druhý datový kabel od základní desky.

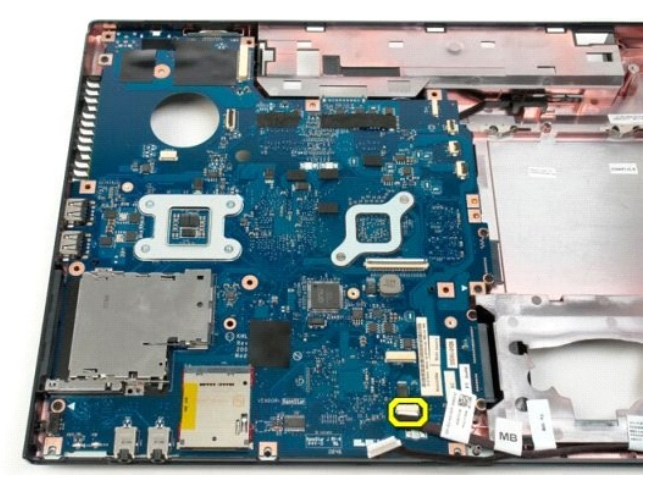

20. Vyšroubujte osm šroubů, které připevňují základní desku k šasi počítače.

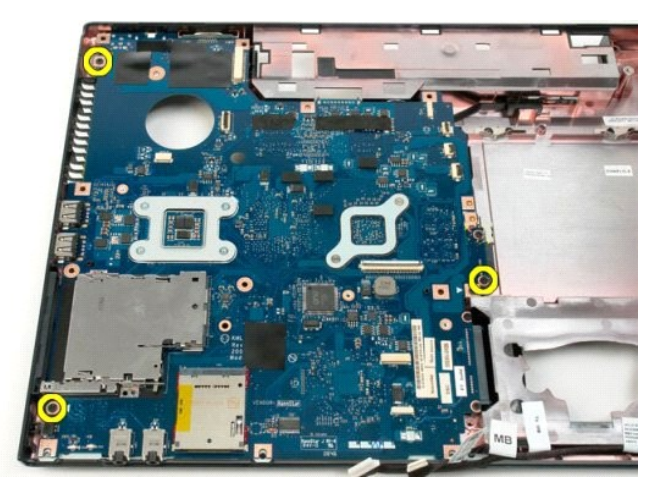

21. Vyjměte základní desku ze šasi počítače.

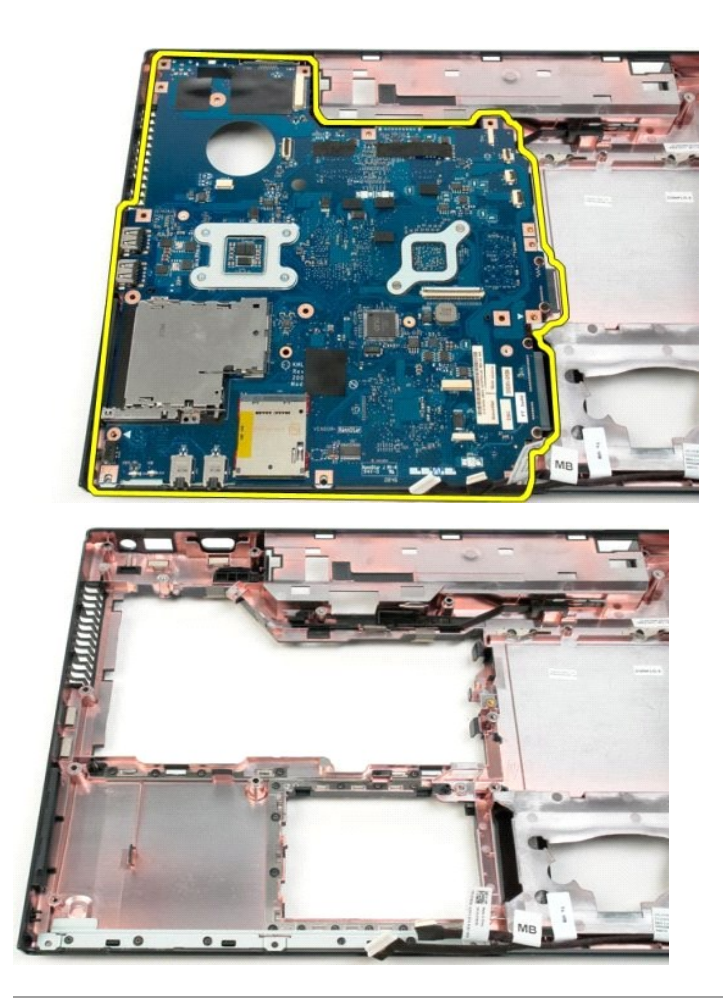

### **Deska USB/IEEE 1394 Servisní příručka Dell™ Vostro™ 1520**

VAROVANI: Před manipulací uvnitř počítače si přečtěte bezpečnostní informace dodané s počítačem. Další informace o bezpečnosti a ověřených<br>postupech naleznete na stránce s informacemi o dodržování souladu s regulačními nař

## **Vyjmutí desky USB/IEEE 1394**

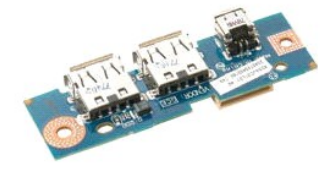

- 1. Postupujte podle pokynů v **část**i <u>P[řed manipulací uvnitř](file:///C:/data/systems/vos1520/cz/SM/work.htm#before) počítače</u>.<br>2. Vyjměte <u>baterii</u> z počítače.<br>3. Vyjměte <u>procesor a krvcí panel paměti</u> z počítače.
- 
- 4. Vyjměte <u>[ventilátor](file:///C:/data/systems/vos1520/cz/SM/td_fan.htm)</u> z počítače.
- 5. Vyjměte <u>[pevný disk a krycí panel karet](file:///C:/data/systems/vos1520/cz/SM/td_hpan.htm)</u> z počítače.
- 
- 
- 
- 6. Vyjměte <u>[pevný disk](file:///C:/data/systems/vos1520/cz/SM/td_hdd.htm)</u> z počítače.<br>7. Vyjměte <u>[optickou jednotku](file:///C:/data/systems/vos1520/cz/SM/td_opthd.htm)</u> z počítače.<br>8. Sejměte <u>kryt pantů z</u> počítače.<br>9. Vyjměte <u>[klávesnici](file:///C:/data/systems/vos1520/cz/SM/td_key.htm)</u> z počítače.<br>10. Vyjměte <u>opě[rku rukou](file:///C:/data/systems/vos1520/cz/SM/td_palm.htm) z</u> počítače.<br>11. Vyjměte <u>opěrku rukou z</u> poč

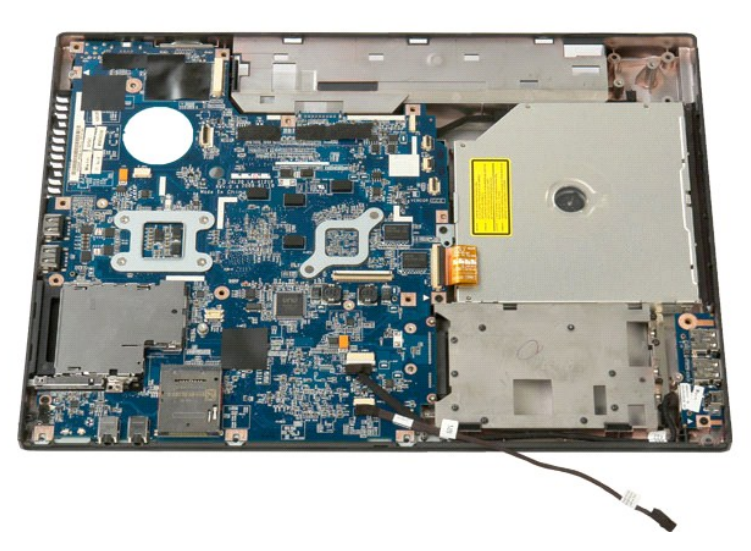

12. Vyšroubujte šroub, kterým je připevněna deska konektorů USB/1394 k šasi počítače.

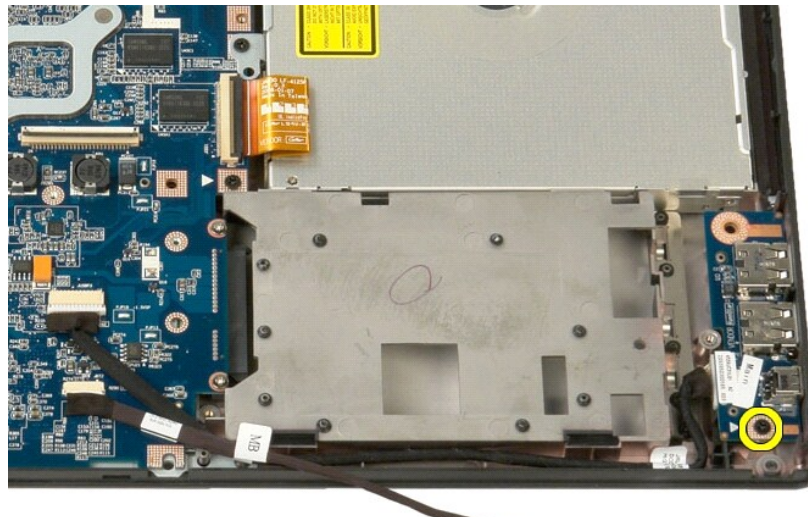

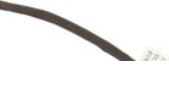

13. Zvedněte desku konektorů USB/1394 z patice.

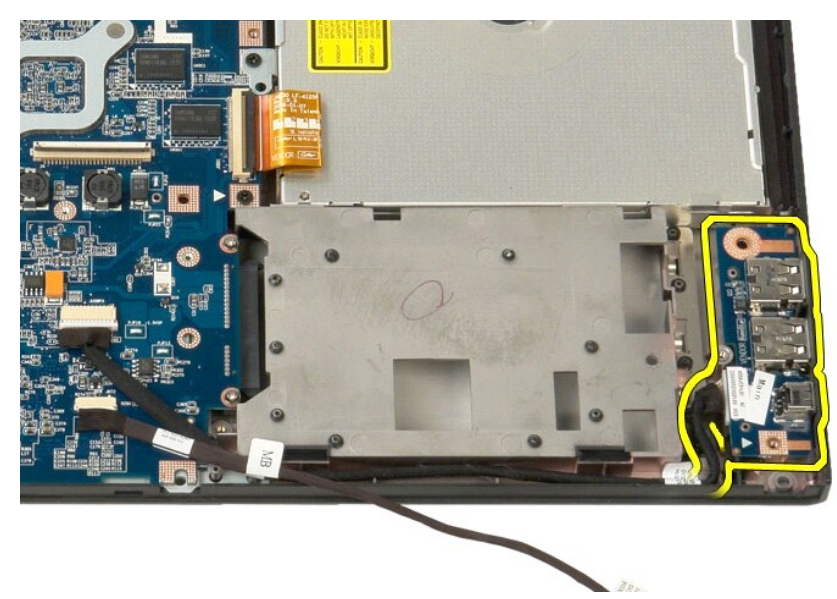

14. Odpojte datový kabel z desky konektorů USB/1394.

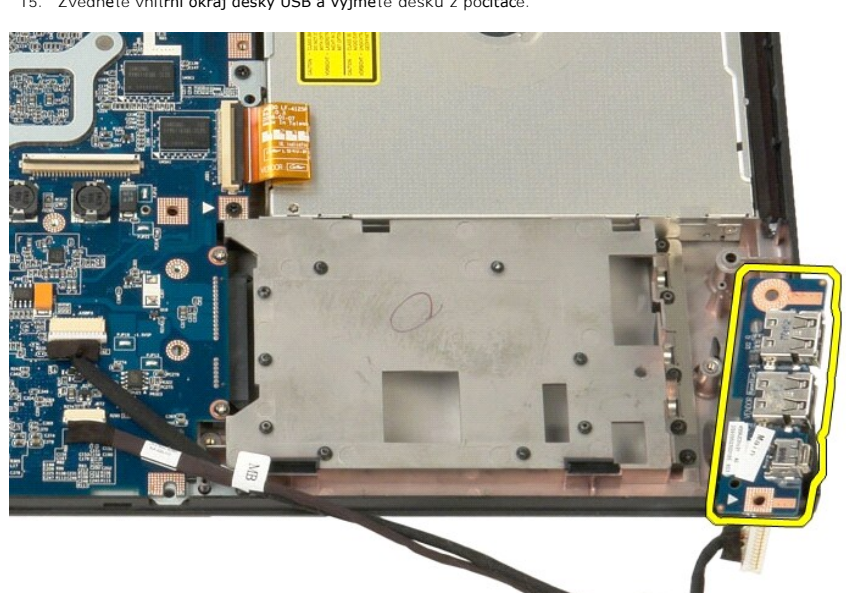

15. Zvedněte vnitřní okraj desky USB a vyjměte desku z počítače.

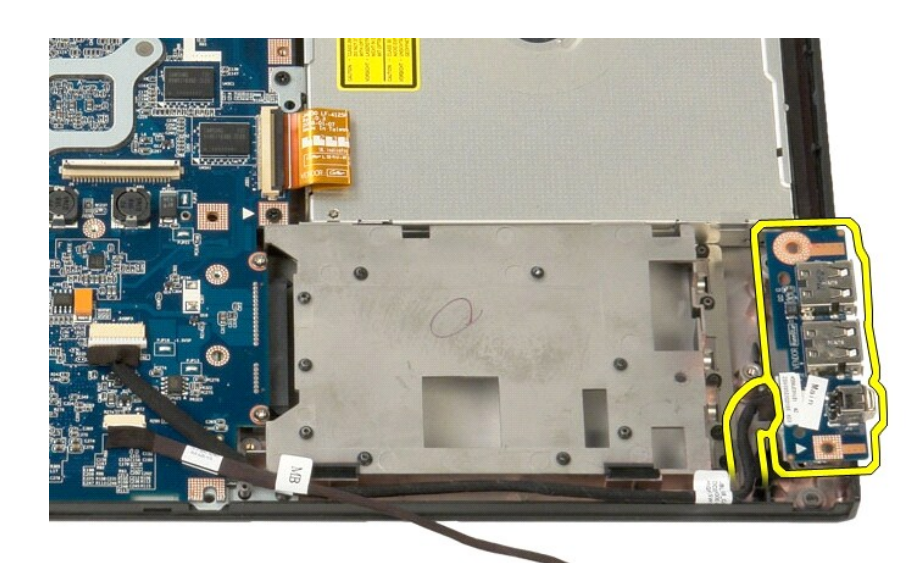

ABE.

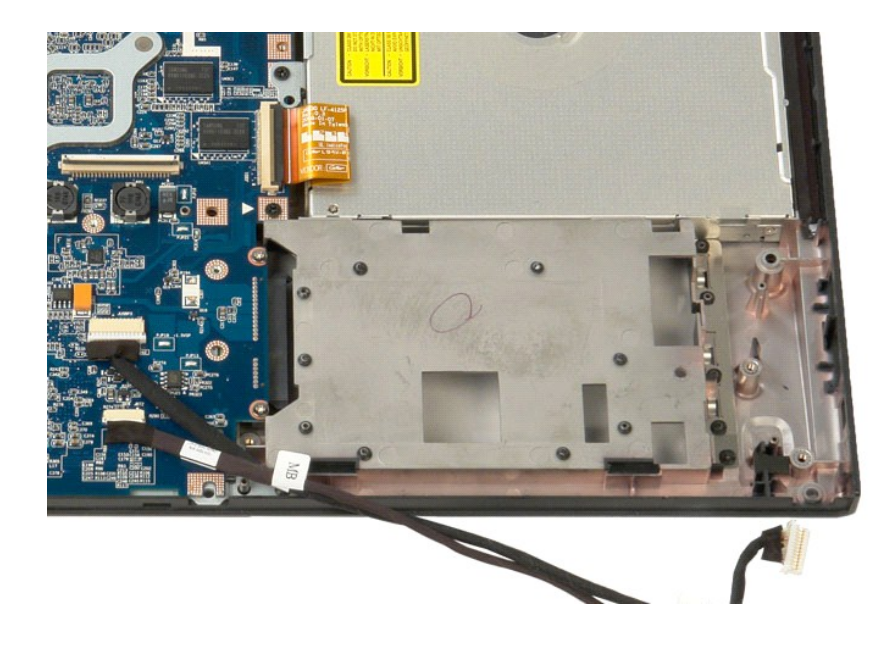

## <span id="page-67-0"></span>**Karta pro bezdrátovou síť (WLAN)**

**Servisní příručka Dell™ Vostro™ 1520**

VAROVANI: Před manipulací uvnitř počítače si přečtěte bezpečnostní informace dodané s počítačem. Další informace o bezpečnosti a ověřených<br>postupech naleznete na stránce s informacemi o dodržování souladu s regulačními nař

# **Vyjmutí karty pro bezdrátovou síť (WLAN)**

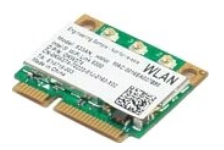

- 1. Postupujte podle pokynů v části <u>P[řed manipulací uvnitř](file:///C:/data/systems/vos1520/cz/SM/work.htm#before) počítače</u>.<br>2. Vyjměte <u>baterii</u> z počítače.<br>3. Vyjměte <u>[pevný disk a krycí panel karet](file:///C:/data/systems/vos1520/cz/SM/td_hpan.htm)</u> z počítače.<br>4. Odpojte anténní kabely od karty WLAN.
- 
- 

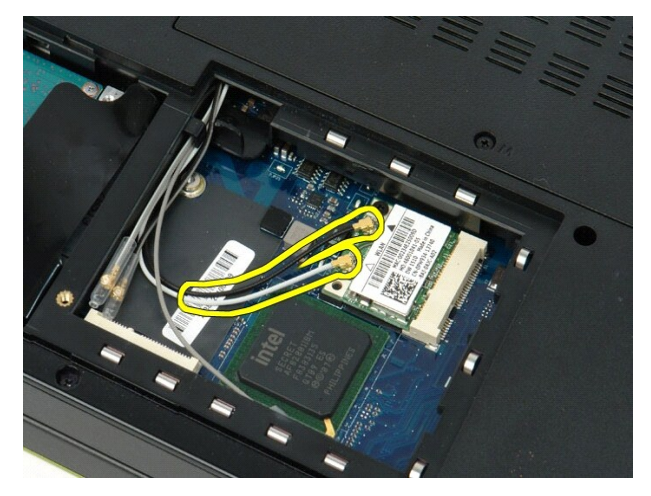

5. Vyšroubujte šroub, který připevňuje kartu WLAN k základní desce.

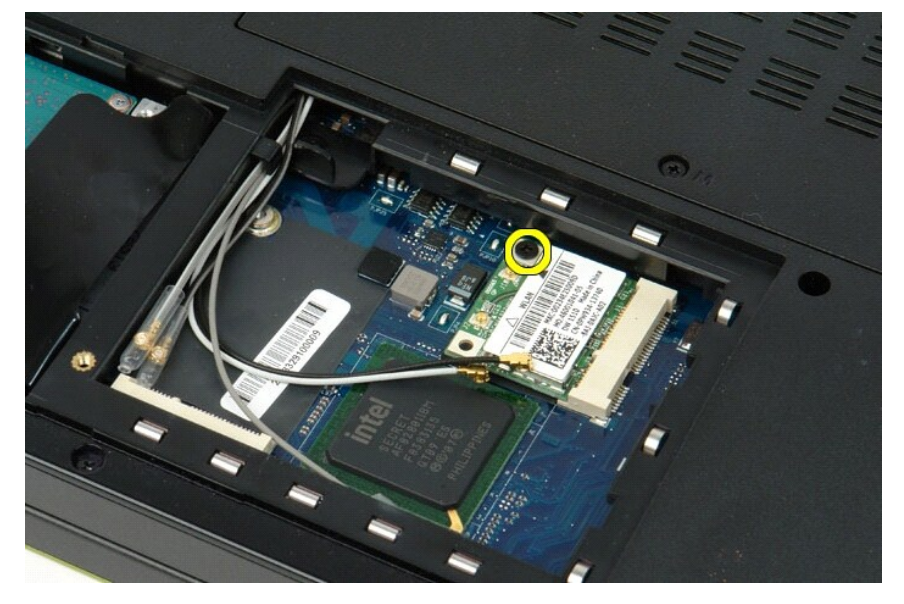

6. Vyjměte kartu WLAN z počítače.

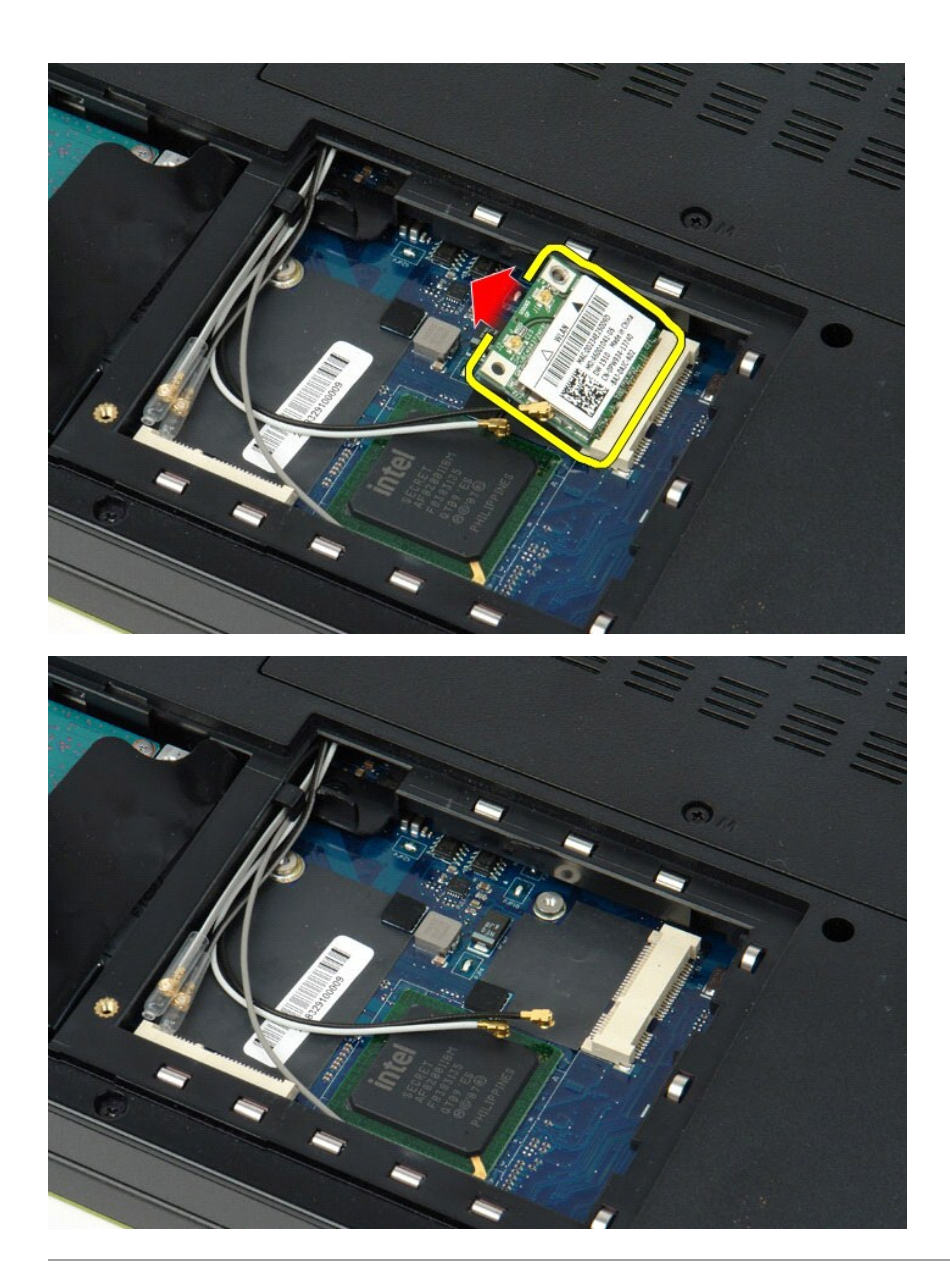

# <span id="page-69-0"></span>**Interní karta s bezdrátovou technologií Bluetooth®**

**Servisní příručka Dell™ Vostro™ 1520**

VAROVANI: Před manipulací uvnitř počítače si přečtěte bezpečnostní informace dodané s počítačem. Další informace o bezpečnosti a ověřených<br>postupech naleznete na stránce s informacemi o dodržování souladu s regulačními nař

# **Vyjmutí interní karty s bezdrátovou technologií Bluetooth®**

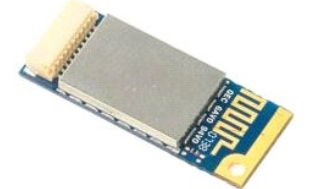

- 1. Postupujte podle pokynů v části <u>P[řed manipulací uvnitř](file:///C:/data/systems/vos1520/cz/SM/work.htm#before) počítače</u>.<br>2. Vyjměte <u>baterii z počítače</u>.<br>3. Vyjměte <u>pevný dísk a krycí panel karet</u> z počítače.<br>4. Vyjměte <u>pevný dísk</u> z počítače.<br>5. Vyjměte <u>kartu WIAN</u> z p
- 
- 
- 
- 
- 

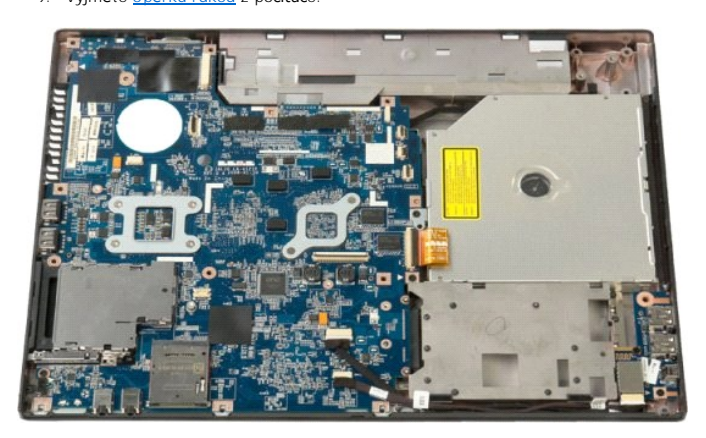

10. Vyšroubujte šroub, který připevňuje modul Bluetooth k základní desce.

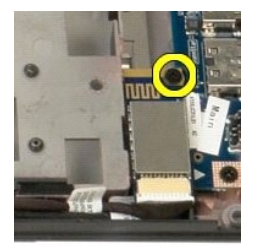

11. Zvedněte okraj modulu Bluetooth nejblíže k přední straně počítače a zvedněte modul ze slotu.

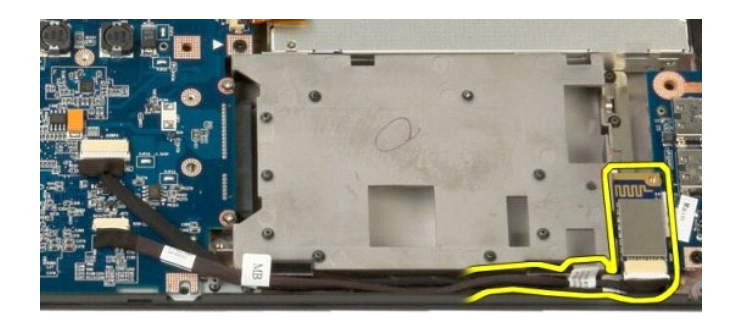

12. Odpojte datový kabel od modulu Bluetooth.

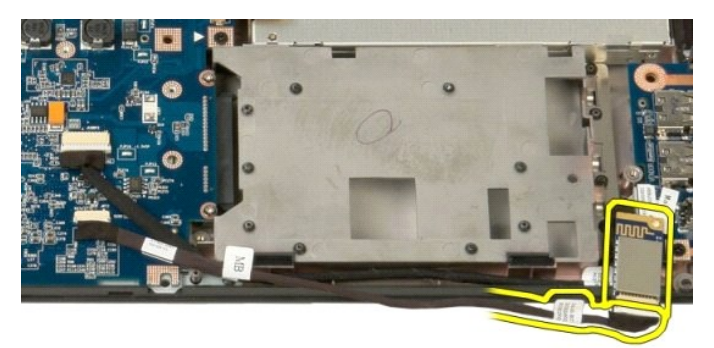

13. Vyjměte modul Bluetooth z počítače.

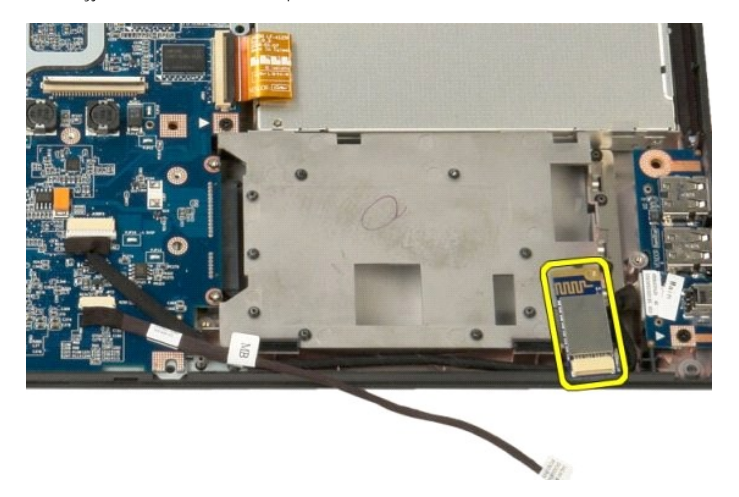

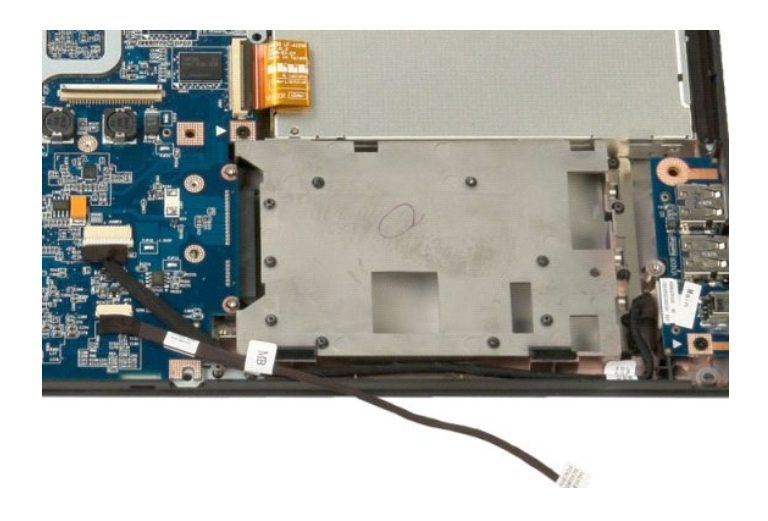
#### Zp[ět na stránku obsahu](file:///C:/data/systems/vos1520/cz/SM/index.htm)

## **Karta pro bezdrátovou síť (WWAN)**

**Servisní příručka Dell™ Vostro™ 1520**

VAROVANI: Před manipulací uvnitř počítače si přečtěte bezpečnostní informace dodané s počítačem. Další informace o bezpečnosti a ověřených<br>postupech naleznete na stránce s informacemi o dodržování souladu s regulačními nař

# **Vyjmutí síťové karty (WWAN)**

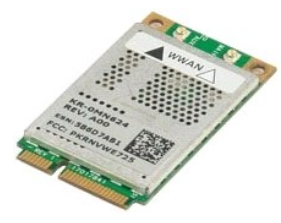

- 1. Postupujte podle pokynů v části <u>P[řed manipulací uvnitř](file:///C:/data/systems/vos1520/cz/SM/work.htm#before) počítače</u>.<br>2. Vyjměte <u>baterii</u> z počítače.<br>3. Vyjměte <u>[pevný disk a krycí panel karet](file:///C:/data/systems/vos1520/cz/SM/td_hpan.htm)</u> z počítače.<br>4. Odpojte anténní kabely od karty WWAN.
- 
- 

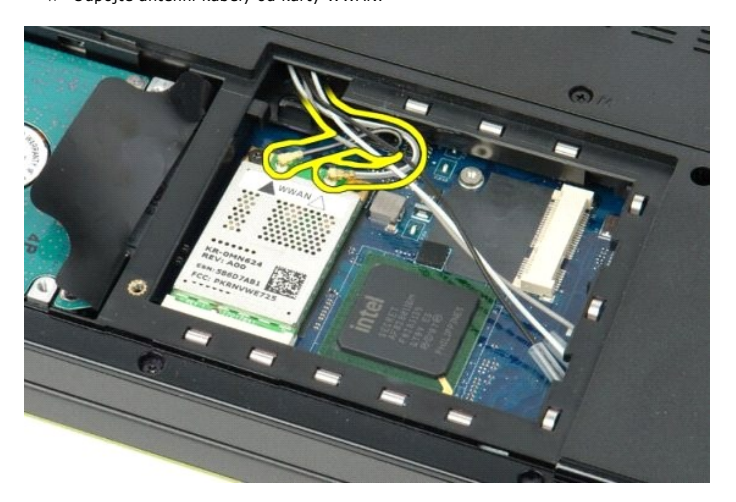

5. Vyšroubujte šroub, který připevňuje kartu WWAN k základní desce.

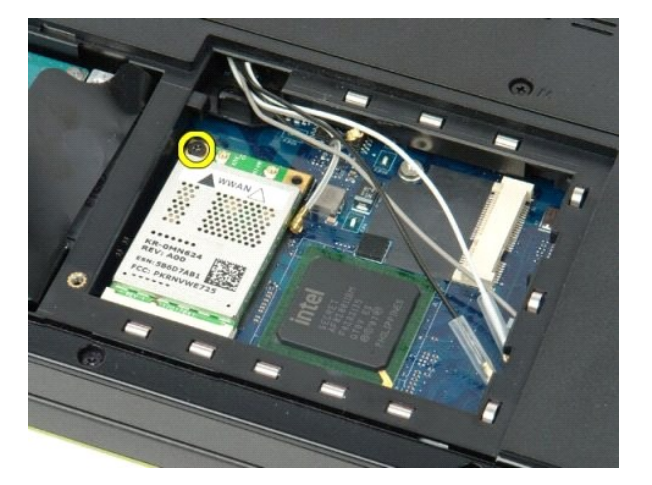

6. Vyjměte kartu WWAN z počítače.

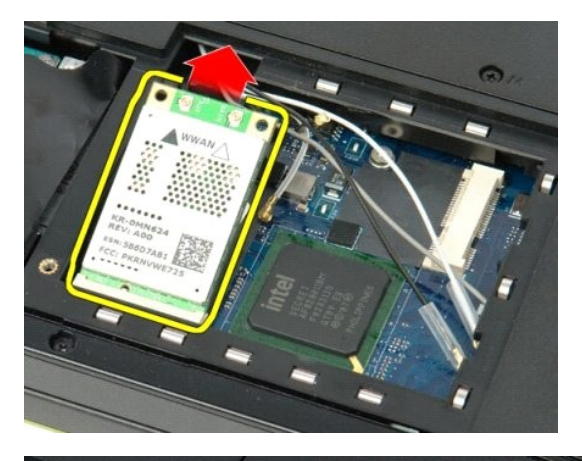

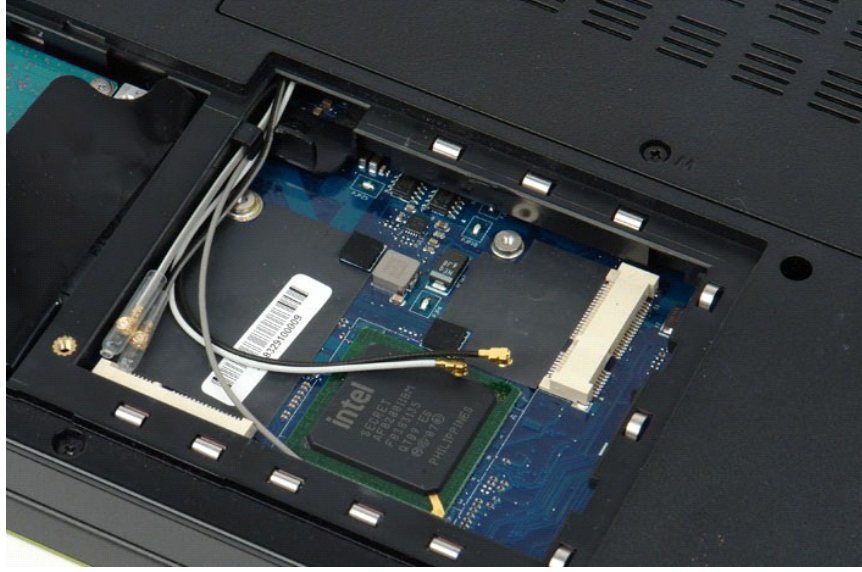

Zpět na stránku obsahu

<span id="page-74-3"></span>Zp[ět na stránku obsahu](file:///C:/data/systems/vos1520/cz/SM/index.htm)

### **Práce s počítačem Servisní příručka Dell™ Vostro™ 1520**

- P[řed manipulací uvnitř](#page-74-0) počítače
- **O** Doporučené nástroje
- **O** [Vypnutí počítač](#page-74-2)e
- **O** [Po manipulaci uvnit](#page-75-0)ř počítače

# <span id="page-74-0"></span>**Před manipulací uvnitř počítače**

Dodržujte následující bezpečnostní zásady, abyste zabránili možnému poškození počítače nebo úrazu. Není-li uvedeno jinak, u každého postupu se v tomto<br>dokumentu předpokládá, že platí tyto podmínky:

- 
- ı Provedli jste kroky v **části <u>[Práce s počítač](file:///C:/data/systems/vos1520/cz/SM/work.htm)em.</u>**<br>ı Prostudovali jste si bezpe**čnostní informace dodané s počítač**em.
- l Součást může být vyměněna nebo (v případě samostatného nákupu) nainstalována podle postupu vyjmutí provedeného v obráceném pořadí kroků.
- VAROVÁNÍ: Před manipulací uvnitř počítače si přečtěte bezpečnostní informace dodané s počítačem. Další informace o bezpečnosti a ověřených **postupech naleznete na stránce s informacemi o dodržování souladu s regulačními nařízeními www.dell.com/regulatory\_compliance.**
- **UPOZORNĚNÍ: Opravy počítače smí provádět pouze kvalifikovaný servisní technik. Na škody způsobené neoprávněným servisním zásahem se záruka nevztahuje.**
- **UPOZORNĚNÍ: Aby nedošlo k elektrostatickému výboji, použijte uzemňovací náramek nebo se opakovaně dotýkejte nenatřeného kovového povrchu (například konektoru na zadní straně počítače).**
- **UPOZORNĚNÍ: Se součástmi a kartami zacházejte opatrně. Nedotýkejte se součástí ani kontaktů na kartě. Držte kartu za hrany nebo za kovový montážní držák. Součásti (například procesor) držte za hrany, nikoli za kolíky.**
- UPOZORNENI: Při odpojování kabelu táhněte za konektor nebo za ouško, nikoli za samotný kabel. Některé kabely jsou vybaveny konektory s<br>pojistkami. Pokud odpojujete tento typ kabelu, př<mark>ed odpojením kabelu pojistky stiskně</mark>
- **POZNÁMKA:** Barva vašeho počítače a některých součástí může být jiná, než je uvedeno v tomto dokumentu.

Před manipulací uvnitř počítače proveďte následující kroky – zabráníte tak případnému poškození.

- 1. Zkontrolujte, zda je pracovní povrch plochý a čistý, aby nedocházelo k poškrábání krytu počítače.<br>2. Vypněte počítač (viz <u>[Vypnutí počítač](#page-74-2)e</u>).
- 
- 2. Vypněte počítač (viz <u>Vypnutí počítače</u>).<br>3. Pokud je počítač připojen k dokovací stanici, například do volitelné multimediální základny nebo k externí baterii, odpojte jej.

#### **UPOZORNĚNÍ: Při odpojování síťového kabelu nejprve odpojte kabel od počítače a potom ze síťového zařízení.**

- 4. Odpojte od počítače veškeré síťové kabely.
- 
- 5. Odpojte počítač a všechna připojená zařízení z elektrických zásuvek. 6. Zavřete displej a obraťte počítač spodní stranou nahoru na plochý pracovní povrch.

**UPOZORNĚNÍ: Před servisním zásahem uvnitř počítače je třeba vyjmout hlavní baterii, aby nedošlo k poškození základní desky.**

- 
- 
- 7. Vyjměte hlavní baterii (viz <u>Vyimutí baterie</u>).<br>8. Otočte počítač horní stranou nahoru.<br>9. Otevřete displej.<br>10. Stisknutím tlačítka napájení uzemněte systémovou desku.

**UPOZORNĚNÍ: Zabraňte nebezpečí úrazu elektrickým proudem – před otevřením displeje vždy odpojte počítač z elektrické zásuvky.**

- UPOZORNENI: Než se dotknete libovolné komponenty uvnitř počítače, uzemněte se tak, že se dotknete nenatřeného kovového povrchu, například<br>na zadní stěně počítače. Během manipulace se opakovaně dotýkejte nenatřeného kovovéh **náboj, který může poškodit vnitřní součásti.**
- 11. Vyjměte všechny nainstalované karty ExpressCard nebo Smart Card z příslušných slotů.<br>12. Vyjměte pevný disk (viz <u>Vyjmutí pevného disku</u>).
- 

### <span id="page-74-1"></span>**Doporučené nástroje**

Postupy uvedené v tomto dokumentu mohou vyžadovat použití těchto nástrojů:

Malý plochý šroubovák

- l Křížový šroubovák č. 0 l Křížový šroubovák č. 1
- 
- l Malá plastová jehla l Disk CD s aktualizačním programem Flash BIOS

# <span id="page-74-2"></span>**Vypnutí počítače**

UPOZORN**ENI:** Př**ed vypnutím počítač**e uložte a zavřete všechny otevř**ené soubory a ukonč**ete všechny spuštěné <mark>aplikace. Zamezíte tak ztrátě</mark><br>dat.

1. Vypněte operační systém: l **Systém Windows Vista:**

Klepněte na tlačítko **Start ,** klepněte na šipku v pravém dolním rohu nabídky **Start,** jak je znázorněno níže a pak klepněte na tlačítko **Vypnout**.

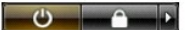

l **Systém Windows XP:** 

Klepněte na tlačítko **Start**® **Vypnout počítač**® **Vypnout**.

Po dokončení procesu vypnutí operačního systému se počítač vypne.

2. Zkontrolujte, zda jsou počítač a všechna připojená zařízení vypnutá. Pokud se počítač a všechna připojená zařízení nevypnou automaticky po vypnutí<br>operačního systému, stiskněte a podržte vypínač asi 4 sekundy a vypněte

## <span id="page-75-0"></span>**Po manipulaci uvnitř počítače**

Po dokončení montáže se před zapnutím počítače ujistěte, že jsou připojena všechna externí zařízení, karty, kabely atd.

UPOZORN**ENI:** Použí**vejte pouze baterii určenou speciálně** pro tento počítač Dell. Předejdete tak po**škození počítač**e. Nepouží**vejte** baterie<br>zko**nstruované pro jiné** počítače Dell.

- 1. Připojte veškerá externí zařízení, například replikátor portů, externí baterii nebo mediální základnu, a namontujte všechny karty, například kartu
- ExpressCard. 2. Připojte všechny telefonní nebo síťové kabely k počítači.
- **UPOZORNĚNÍ: Chcete-li připojit síťový kabel, nejprve připojte kabel do síťového zařízení a pak do počítače.**
- 
- 3. Vraťte zpět <u>Baterie</u>.<br>4. Připojte počítač a všechna připojená zařízení do elektrických zásuvek.<br>5. Zapněte počítač.

Zp[ět na stránku obsahu](file:///C:/data/systems/vos1520/cz/SM/index.htm)